#### Министерство образования и науки Астраханской области Государственное автономное образовательное учреждение **А с т р а х а н с к о й о б л а с т и в ы с ш е г о о б р а з о в а н и я « А с т р а х а н с к и й г о с у д а р с т в е н н ы й а р х и т е к т у р н о - с т р о и т е л ь н ы й у н и в е р с и т е т »**  $(T A O V A O B O \ \forall A T A C V \rangle)$

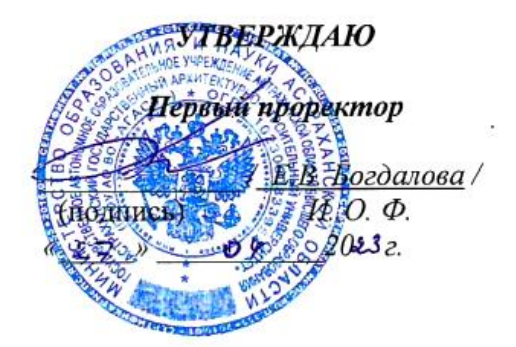

# **РАБОЧАЯ ПРОГРАММА ДИСЦИПЛИНЫ**

#### **Наименование дисциплины**

#### \_\_\_\_\_\_\_\_\_Информационные технологии и основы искусственного интеллекта\_

*(указывается наименование в соответствии с учебным планом)*

**По направлению подготовки**

08.03.01 Строительство

*(указывается наименование направления подготовки в соответствии с ФГОС ВО)* 

**Направленность (профиль)**

**\_\_\_\_\_\_\_\_\_\_\_\_\_\_\_\_\_\_\_\_**«Инженерные системы жизнеобеспечения в строительстве»**\_\_**

*(указывается наименование направленности (профиля) в соответствии с ОПОП)*

#### **Кафедра** системы автоматизированного проектирования и моделирования

Квалификация выпускника *бакалавр*

**Астрахань - 2023**

#### **Разработчики:**

(занимаемая должность,  $(\text{mod } n)$  и должность,  $(\text{mod } n)$  и должность,  $(\text{mod } n)$  и должность,  $(\text{mod } n)$  и должность,  $(\text{mod } n)$  и должность,  $(\text{mod } n)$  и должность,  $(\text{mod } n)$  и должность, и должность, и должность, и должность учёная степень и учёное звание)

 $\underline{\text{k.n.n., .}}$  доц.  $\underline{\text{B.B. Co6onesal}}$ 

Рабочая программа рассмотрена и утверждена на заседании кафедры *«Системы автоматизированного проектирования и моделирования»* протокол № 9от *18 . 04 . 2023*г.

И.о. зав. кафедрой

 $\frac{f}{f}$  (подпись)  $\frac{f}{f}$  (подпись)

**Согласовано:**

Председатель МКН «Строительство» направленность (профиль) «Инженерные системы Председатель МКН *«Строительство»*, направленность (профиль) *«Инженерные системы* 

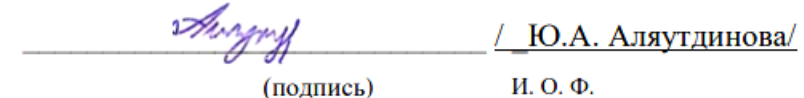

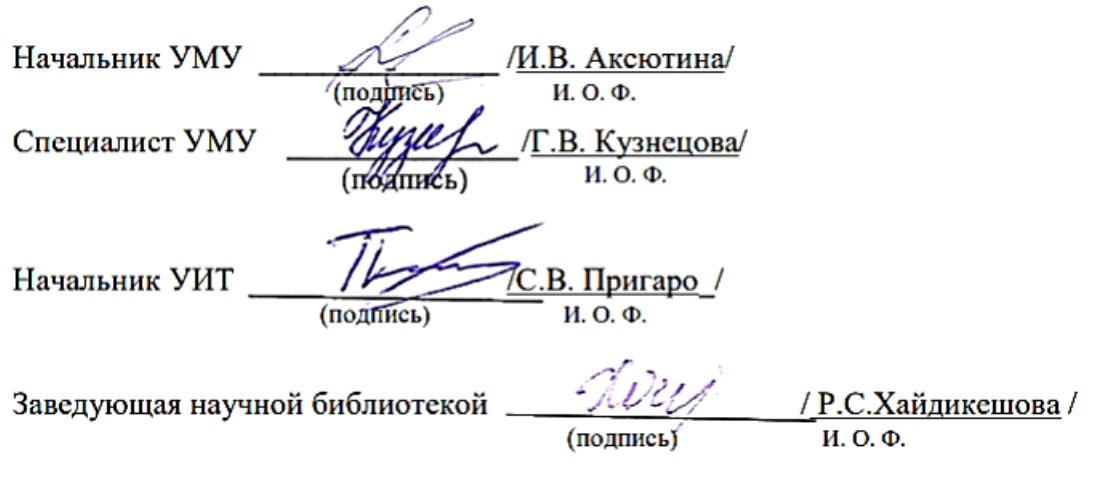

 $(nv)$   $(nv)$   $(nv)$   $n \cdot v$ 

# **Содержание**

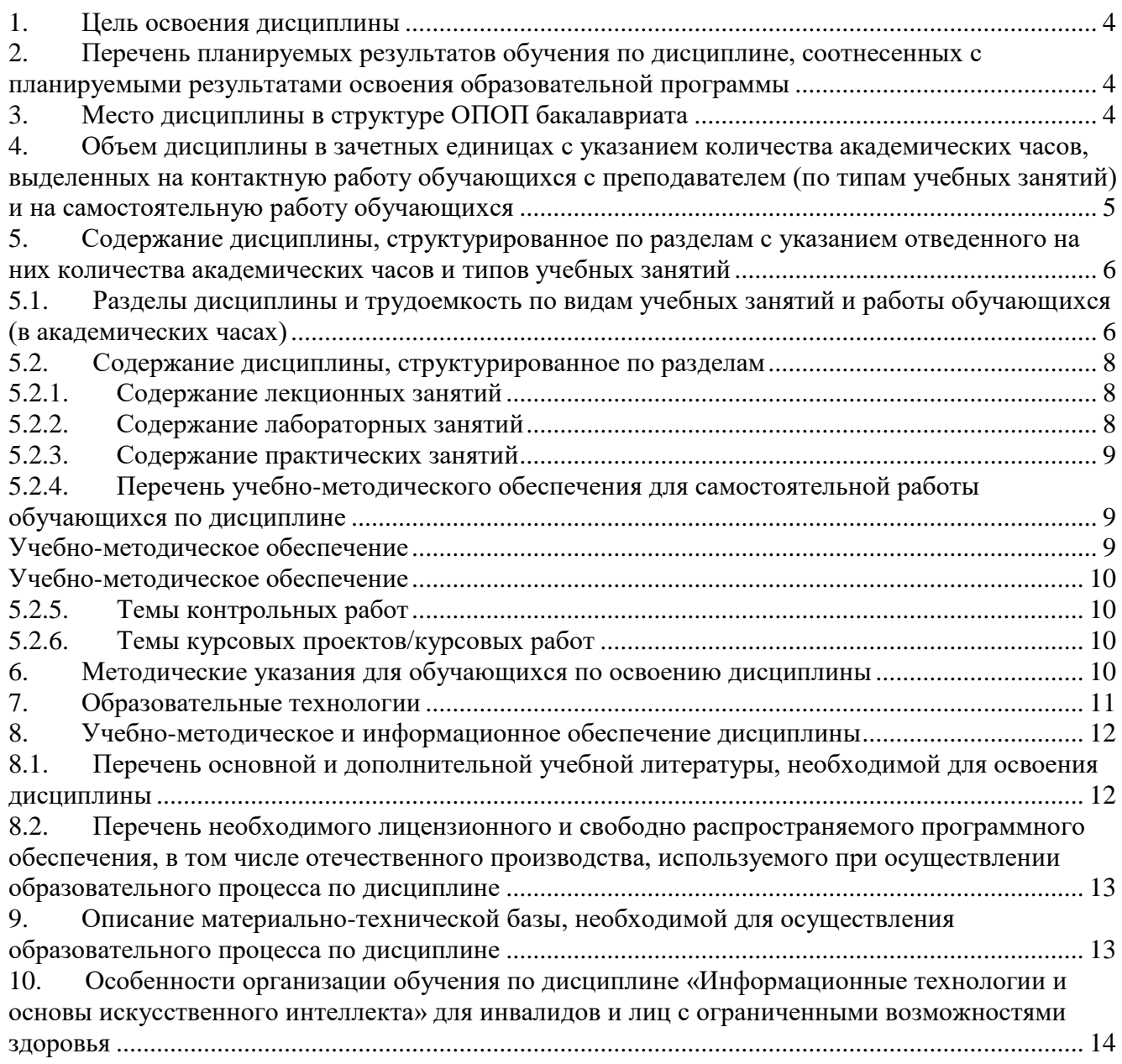

#### 1. Цель освоения дисциплины

<span id="page-3-0"></span>Целью учебной дисциплины «Информационные технологии и основы искусственного интеллекта» является формирование компетенций обучающихся в соответствии с требованиями Федерального государственного образовательного стандарта высшего образования по специальности 08.03.01 «Строительство».

#### <span id="page-3-1"></span> $2.$ Перечень планируемых результатов обучения дисциплине,  $\Pi$ <sup>o</sup> соотнесенных с планируемыми результатами освоения образовательной программы

В результате освоения дисциплины обучающийся должен овладеть следующими компетенциями:

ОПК - 1. Способен осуществлять поиск, обработку и анализ информации из различных источников и представлять ее в требуемом формате с использованием информационных, компьютерных и сетевых тхнологий.

В результате освоения дисшиллины обучающийся должен овладеть следующими результатами обучения по дисшилине:

ОПК-1.1. Алгоритмизирует решение задач и реализует алгоритмы с использованием программных средств.

#### знять:

- алгоритмы решения задач.

#### уметь:

- реализовывать алгоритмы решения задач с использованием программных средств.

#### иметь навыки:

- алгоритмизации решения задач и реализации алгоритмов с использованием программных средств.

ОПК-1.2. Применяет средства информационных технологий для поиска, хранения, обработки, анализа и представления информации.

#### знать:

- основные средства информационных технологий для поиска, хранения, обработки, анализа и представления информации.

#### уметь:

- применять средства информационных технологий для поиска, хранения, обработки, анализа и представления информации.

#### иметь навыки:

- применения средств информационных технологий для поиска, хранения, обработки, анализа и представления информации.

#### $3.$ Место дисциплины в структуре ОПОП бакалавриата

<span id="page-3-2"></span>Дисциплина **Б1. 0.08** «Информационные технологии и основы искусственного интеллекта» реализуется в рамках блока 1 «Дисциплины» (модули) обязательной части.

Дисциплина базируется на результатах обучения, полученных в рамках изучения следующих дисциплин: «Информатика».

<span id="page-4-0"></span>**4. Объем дисциплины в зачетных единицах с указанием количества академических часов, выделенных на контактную работу обучающихся с преподавателем (по типам учебных занятий) и на самостоятельную работу обучающихся**

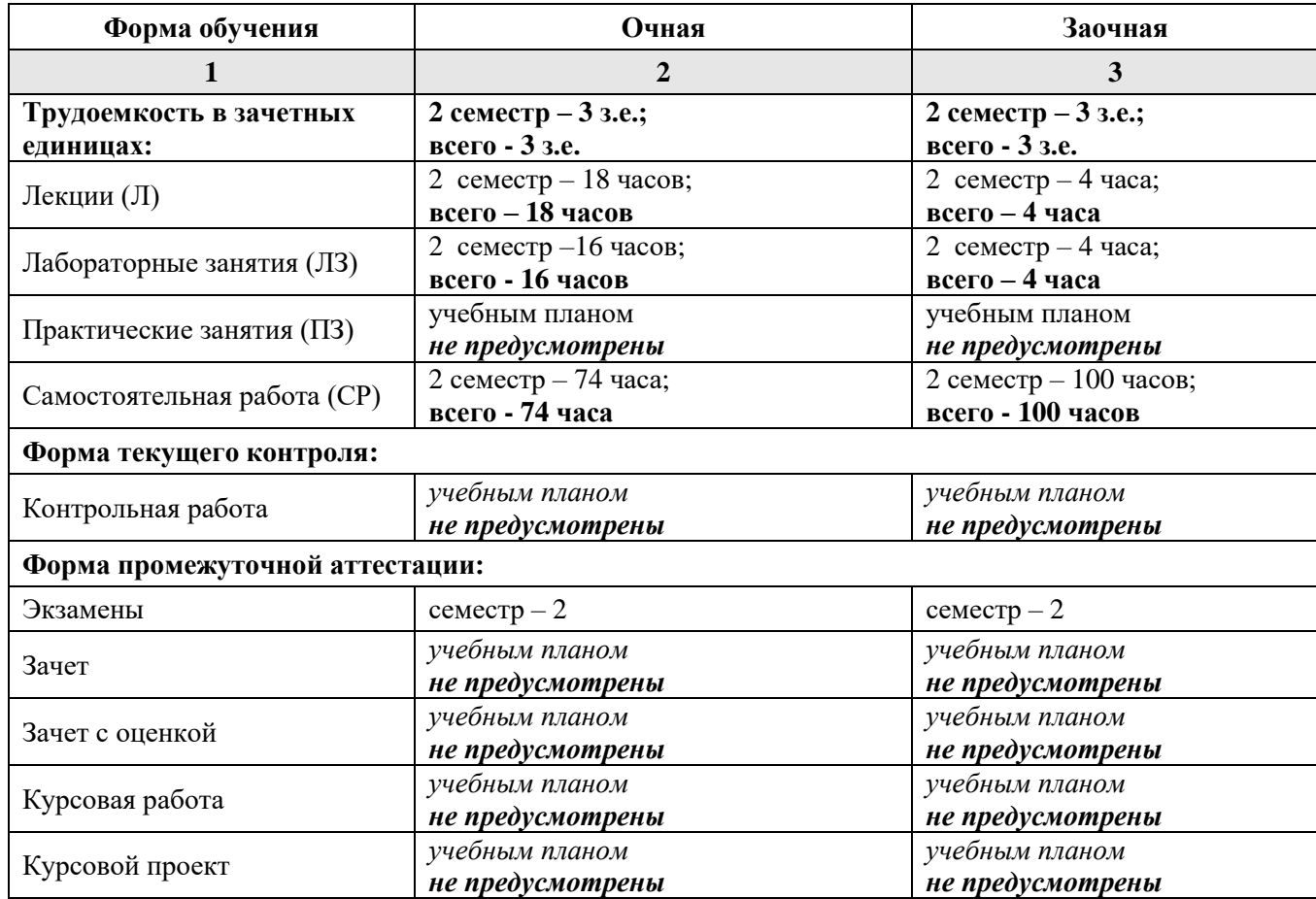

**5. Содержание дисциплины, структурированное по разделам с указанием отведенного на них количества академических часов и типов учебных занятий**

**5.1. Разделы дисциплины и трудоемкость по типам учебных занятий и работы обучающихся (в академических часах)**

<span id="page-5-1"></span><span id="page-5-0"></span>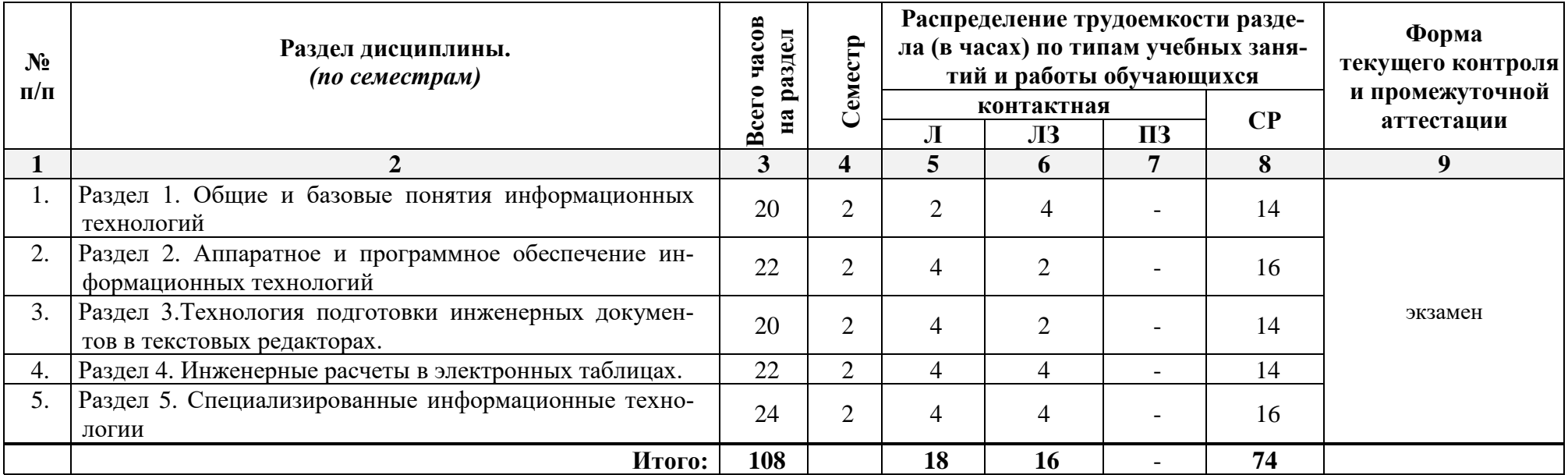

**Очная форма обучения**

# **Заочная форма обучения:**

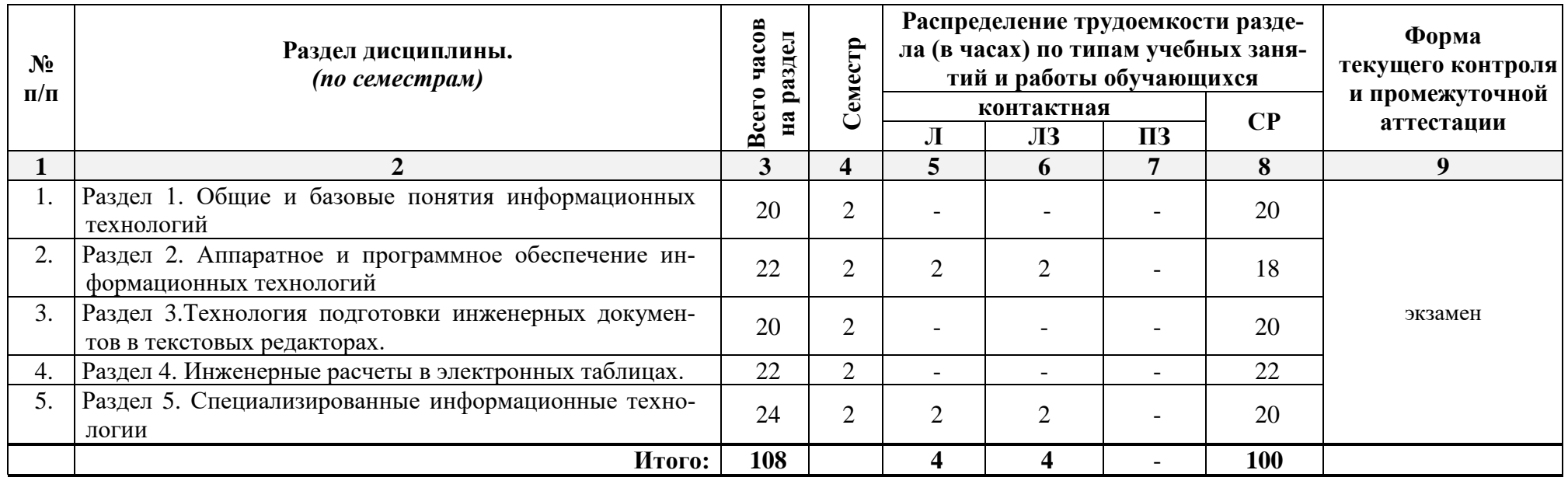

# <span id="page-7-0"></span>**5.2. Содержание дисциплины, структурированное по разделам**

<span id="page-7-1"></span>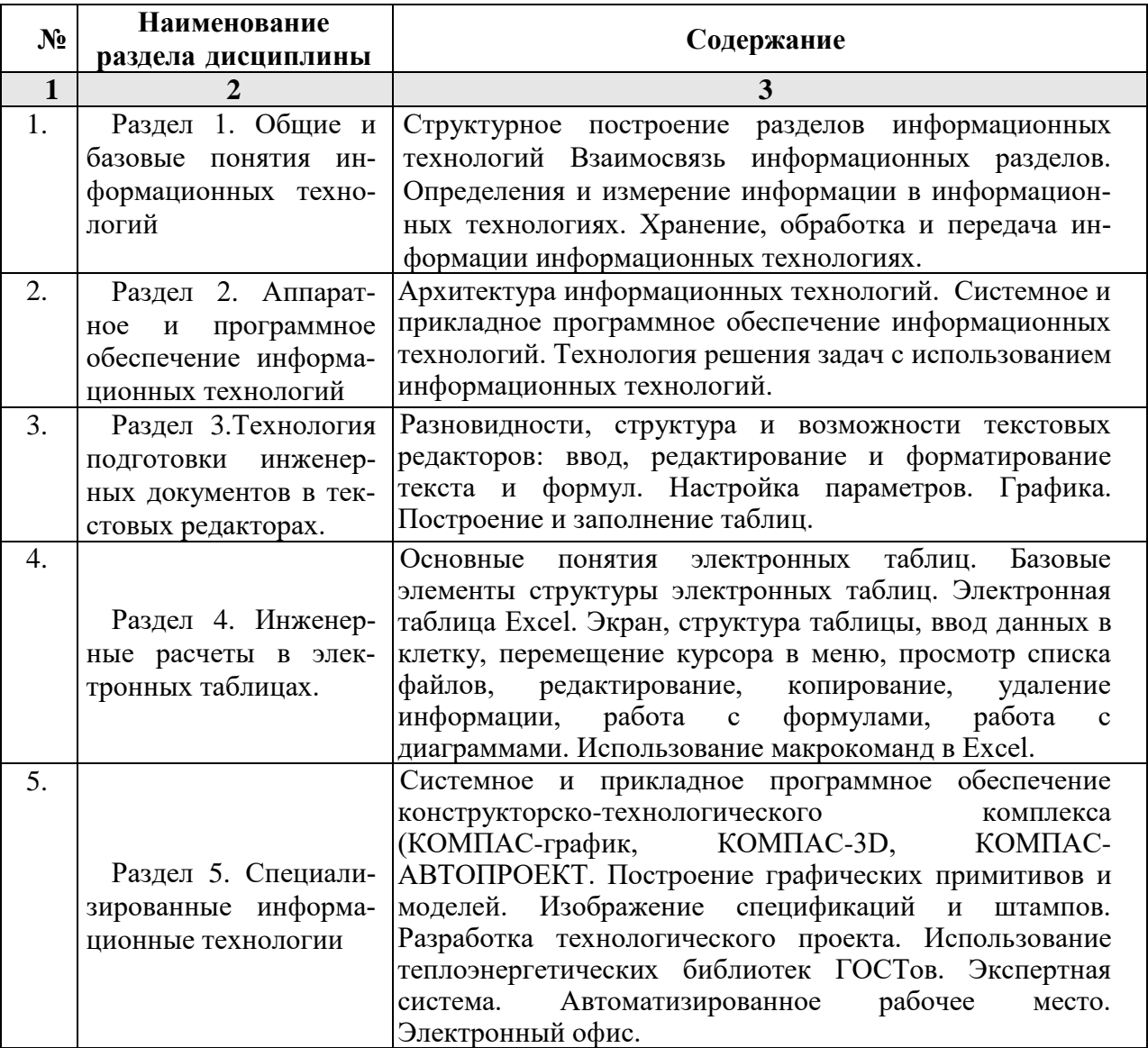

# **5.2.1. Содержание лекционных занятий**

# **5.2.2. Содержание лабораторных занятий**

<span id="page-7-2"></span>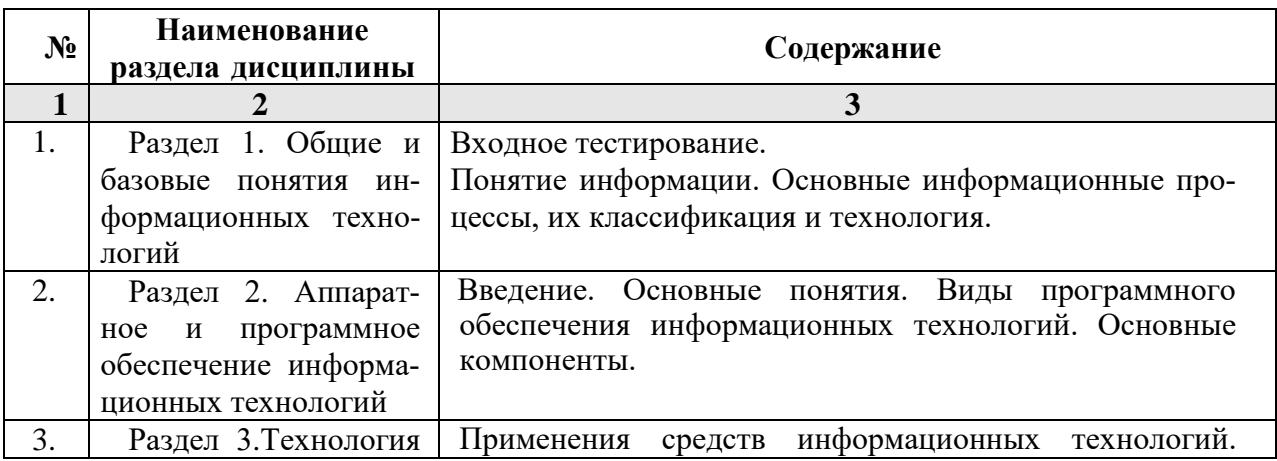

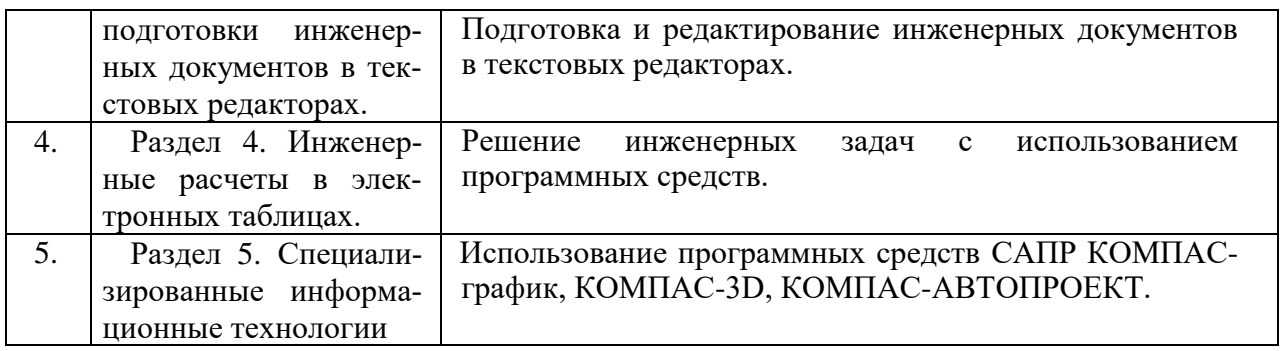

# **5.2.3. Содержание практических занятий**

<span id="page-8-0"></span>*учебным планом не предусмотрены*

<span id="page-8-1"></span>**5.2.4. Перечень учебно-методического обеспечения для самостоятельной работы обучающихся по дисциплине**

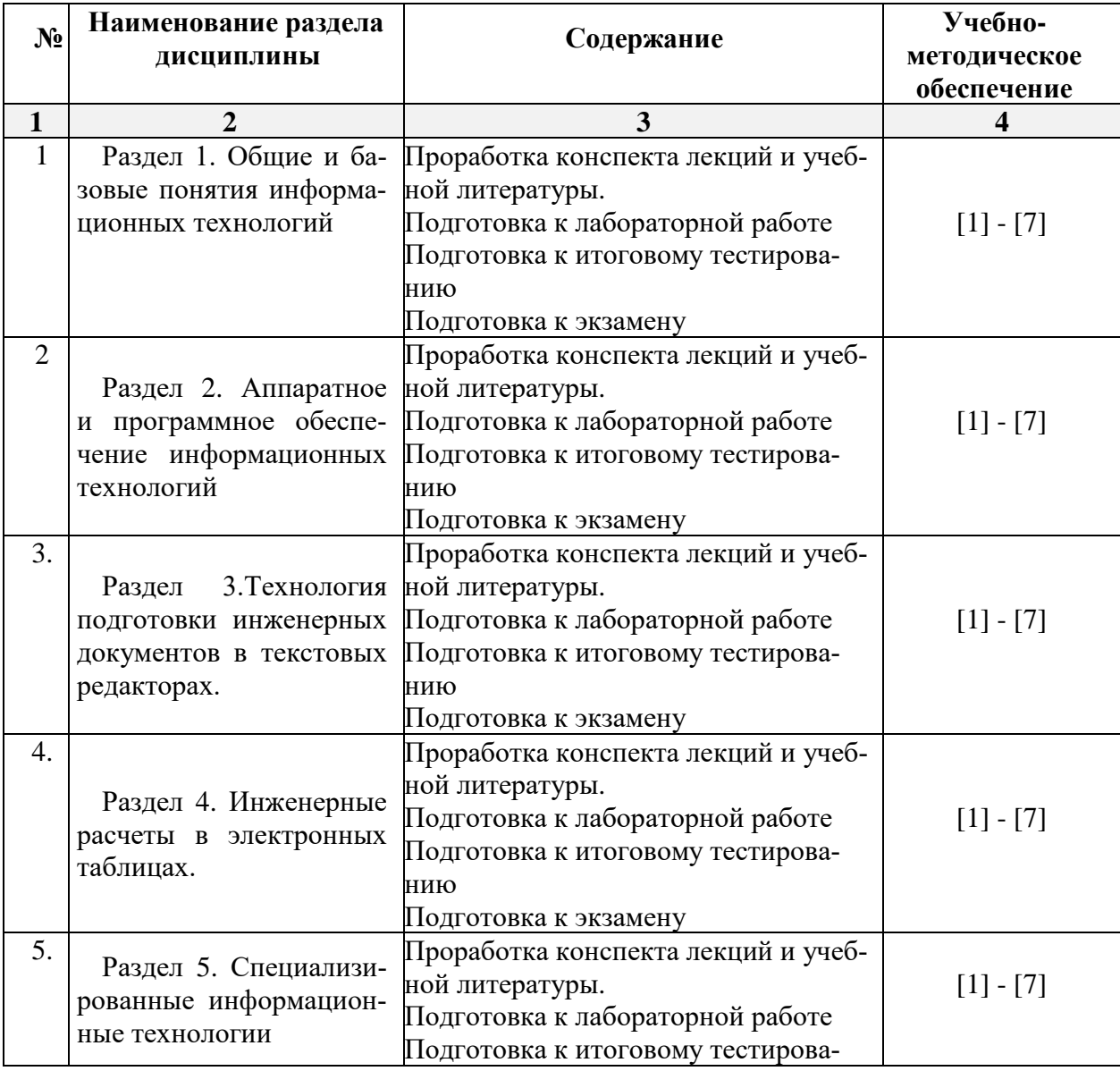

# <span id="page-8-2"></span>**Очная форма обучения**

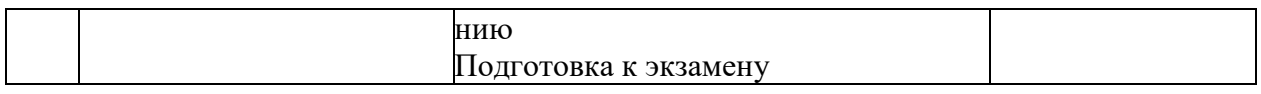

#### <span id="page-9-0"></span>**Заочная форма обучения**

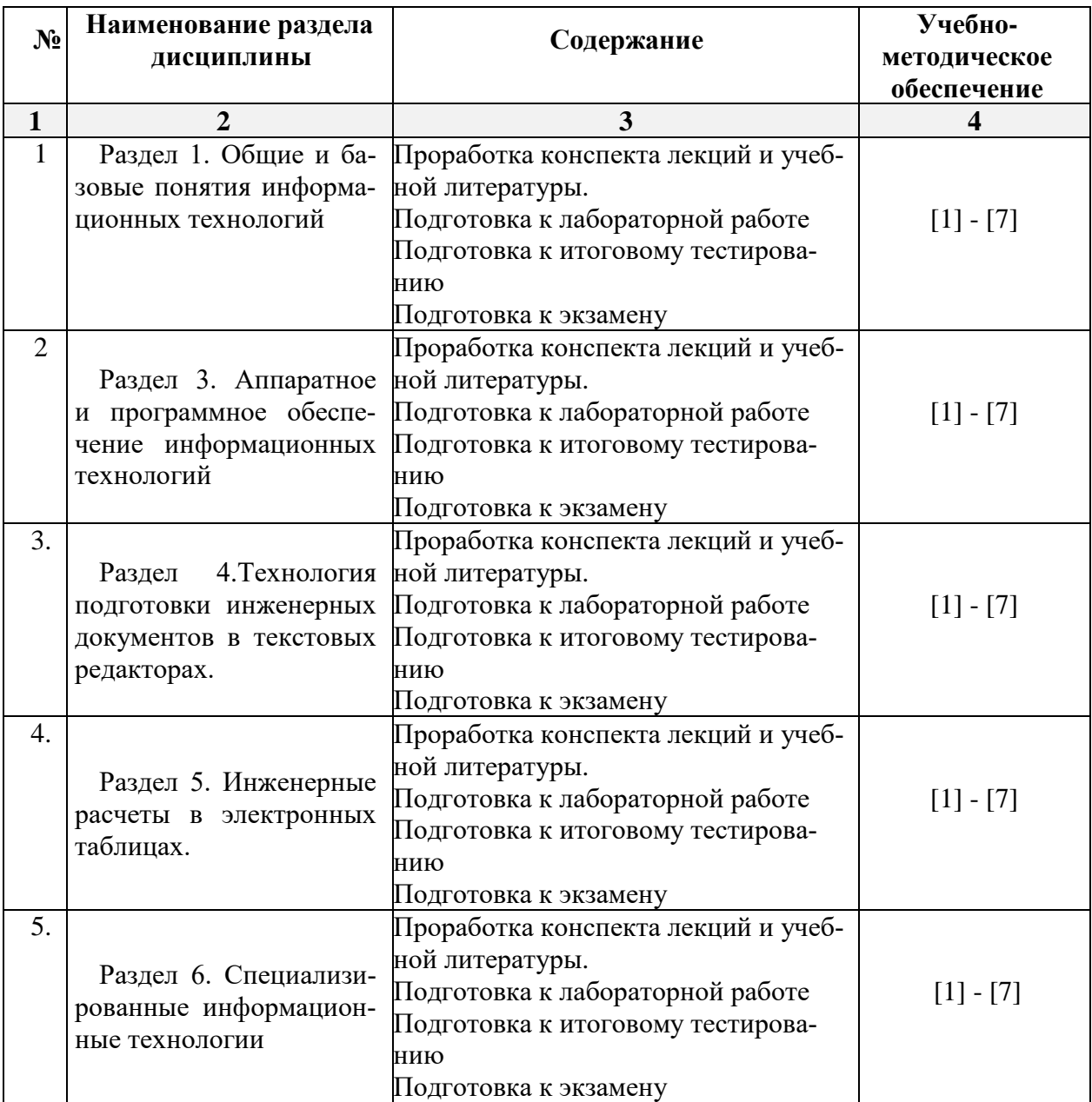

### **5.2.5. Темы контрольных работ**

<span id="page-9-2"></span><span id="page-9-1"></span>*учебным планом не предусмотрены*

# **5.2.6. Темы курсовых проектов/курсовых работ**

<span id="page-9-3"></span>*учебным планом не предусмотрены*

#### **6. Методические указания для обучающихся по освоению дисциплины**

### **Организация деятельности студента**

# **Лекция**

В ходе лекционных занятий необходимо вести конспектирование учебного материала, обращать внимание на категории, формулировки, раскрывающие содержание тех или иных явлений и процессов, научные выводы и практические рекомендации. Необходи-

мо задавать преподавателю уточняющие вопросы с целью уяснения теоретических положений, разрешения спорных ситуаций. Целесообразно добавлять свой конспект лекции, делая в нем соответствующие записи из литературы, рекомендованной преподавателем и предусмотренной учебной программой.

#### **Лабораторное занятие**

Работа в соответствии с методическими указания по выполнению лабораторных работ **Самостоятельная работа / индивидуальные задания**

Самостоятельная работа студента над усвоением учебного материала по учебной дисциплине может выполняться в помещениях для самостоятельной работы, а также в домашних условиях. Содержание самостоятельной работы студента определяется учебной программой дисциплины, методическими материалами, заданиями и указаниями преподавателя.

Самостоятельная работа в аудиторное время может включать:

- − конспектирование (составление тезисов) лекций;
- выполнение контрольных работ;
- − решение задач;
- работу со справочной и методической литературой;

Самостоятельная работа во внеаудиторное время может состоять из:

- повторения лекционного материала;
- подготовки к лабораторным занятиям;
- изучения учебной и научной литературы;
- изучения нормативных правовых актов (в т.ч. в электронных базах данных);
- − подготовки к контрольным работам, тестированию и т.д.;

выделение наиболее сложных и проблемных вопросов по изучаемой теме, получение разъяснений и рекомендаций по данным вопросам с преподавателями кафедры на их еженедельных консультациях.

проведение самоконтроля путем ответов на вопросы текущего контроля знаний, решения задач, представленных в учебно-методических материалах кафедры по отдельным вопросам изучаемой темы.

#### **Подготовка к экзамену**

- Подготовка студентов к экзамену включает три стадии:
- − самостоятельная работа в течение семестра;

− подготовка к ответу на вопросы, содержащиеся в перечне вопросов к экзамену

#### **7. Образовательные технологии**

<span id="page-10-0"></span>Перечень образовательных технологий, используемых при изучении дисциплины *«Информационные технологии и основы искусственного интеллекта»*.

#### **Традиционные образовательные технологии**

Дисциплина *«Информационные технологии и основы искусственного интеллекта»* проводятся с использованием традиционных образовательных технологий ориентирующиеся на организацию образовательного процесса, предполагающую прямую трансляцию знаний от преподавателя к студенту (преимущественно на основе объяснительно-иллюстративных методов обучения), учебная деятельность студента носит в таких условиях, как правило, репродуктивный характер. Формы учебных занятий по дисциплине *«Информационные технологии и основы искусственного интеллекта»* с использованием традиционных технологий:

Лекция – последовательное изложение материала в дисциплинарной логике, осуществляемое преимущественно вербальными средствами (монолог преподавателя).

Лабораторные занятия – организация учебной работы с реальными материальными и информационными объектами, экспериментальная работа с аналоговыми моделями реальных объектов.

**Интерактивные технологии** – организация образовательного процесса, которая предполагает активное и нелинейное взаимодействие всех участников, достижение на этой основе личностно значимого для них образовательного результата. Наряду со специализированными технологиями такого рода принцип интерактивности прослеживается в большинстве современных образовательных технологий. Интерактивность подразумевает субъект-субъектные отношения в ходе образовательного процесса и, как следствие, формирование саморазвивающейся информационно-ресурсной среды.

По дисциплине *«Информационные технологии и основы искусственного интеллекта»* лабораторные занятия проводятся с использованием следующих интерактивных технологий:

работа в малых группах – это одна из самых популярных стратегий, так как она дает всем обучающимся (в том числе и стеснительным) возможность участвовать в работе, практиковать навыки сотрудничества, межличностного общения (в частности, умение активно слушать, вырабатывать общее мнение, разрешать возникающие разногласия). Все это часто бывает невозможно в большом коллективе.

#### **8. Учебно-методическое и информационное обеспечение дисциплины**

#### <span id="page-11-1"></span><span id="page-11-0"></span>**8.1. Перечень основной и дополнительной учебной литературы, необходимой для освоения дисциплины**

#### *а) основная учебная литература:*

−

1. Информационные технологии: учебное пособие / составители К. А. Катков [и др.]. — Ставрополь: Северо-Кавказский федеральный университет, 2014. — 254 c. — Текст : электронный // Цифровой образовательный ресурс IPR SMART : [сайт]. — URL: <https://www.iprbookshop.ru/63092.html>

2. Василькова, И.В. Основы информационных технологий в Microsoft Office 2010: практикум [Текст] / И.В. Василькова, Е.М. Васильков, Д.В. Романчик – Минск: ТетраСистемс, 2012, - 143 с. [Электронный ресурс] Режим доступа:

[http://biblioclub.ru/index.php?page=book\\_view\\_red&book\\_id=111911](http://biblioclub.ru/index.php?page=book_view_red&book_id=111911)

3. Исакова, А. И. Информационные технологии: учебное пособие / А. И. Исакова, М. Н. Исаков; Томский Государственный университет систем управления и радиоэлектроники (ТУСУР). – Томск: Эль Контент, 2012. – 174 с.: ил.,табл., схем. – Режим доступа: по подписке. – URL:

http://biblioclub.ru/index.php?page=book\_view\_red&book\_id=208647

#### *б) дополнительная учебная литература:*

4. Соболева, М. Л. Информационные технологии. Лабораторный практикум: учебное пособие / М. Л. Соболева, А. С. Алфимова. — Москва: Прометей, 2012. — 48 c. — ISBN 978-5-7042-2338-2. — Текст: электронный // Цифровой образовательный ресурс IPR SMART: [сайт]. — URL:<https://www.iprbookshop.ru/18576.html>

5. Карпенков, С. Х. Технические средства информационных технологий: учебное пособие: / С. Х. Карпенков. – 4-е изд., испр. и доп. – Москва; Берлин: Директ-Медиа, 2021. – 378 с.: ил. – Режим доступа: по подписке. – URL: [https://biblioclub.ru/index.php?page=book&id=613756](https://biblioclub.ru/index.php?page=book_red&id=613756)

*в) перечень учебно-методического обеспечения:*

6. Зарипова, В.М. Учебно-методическое пособие по лабораторным работам по информационным технологиям [Текст] / В.М. Зарипова. – Астрахань: АГАСУ- 20167, 57 с. [http://edu.aucu.ru](http://edu.aucu.ru/)

*г) перечень онлайн курсов:*

7. [https://www.intuit.ru/studies/courses?service=0&option\\_id=314&service\\_path=1](https://www.intuit.ru/studies/courses?service=0&option_id=314&service_path=1)

<span id="page-12-0"></span>**8.2. Перечень необходимого лицензионного и свободно распространяемого программного обеспечения, в том числе отечественного производства, используемого при осуществлении образовательного процесса по дисциплине**

- 1. 7-Zip
- 2. Office 365 A1
- 3. Adobe Acrobat Reader DC
- 4. Google Chrome
- 5. VLC media player
- 6. Apache Open Office
- 7. Office Pro Plus Russian OLPNL Academic Edition
- 8. Kaspersky Endpoint Security
- 9. Internet Explorer
- 10. Microsoft Azure Dev Tools for Teaching
- 11. Mathcad Education University Edition.
- 12. Yandex браузер.

#### **8.3. Перечень современных профессиональных баз данных и информационных справочных систем, доступных обучающимся при освоении дисциплины:**

- 1. Электронная информационно-образовательная среда Университета:
- 2. [\(http://edu.aucu.ru\)](http://edu.aucu.ru/), [\(http://moodle.aucu.ru\)](http://moodle.aucu.ru/);

*3.* «Электронно-библиотечная система «Университетская библиотека» [\(https://biblioclub.com/\)](https://biblioclub.com/);

*4.* «Электронно-библиотечная система «IPRbooks» (http://www.iprbookshop.ru/);

- *5.* Научная электронная библиотека [\(http://www.elibrary.ru/\)](http://www.elibrary.ru/);
- 6. Консультант + <http://www.consultant-urist.ru/>
- 7. Федеральный институт промышленной собственности<https://www1.fips.ru/>

8. Патентная база USPTO [https://www.uspto.gov/patents-application-process/search](https://www.uspto.gov/patents-application-process/search-patents/)[patents/](https://www.uspto.gov/patents-application-process/search-patents/)

#### <span id="page-12-1"></span>**9. Описание материально-технической базы, необходимой для осуществления образовательного процесса по дисциплине**

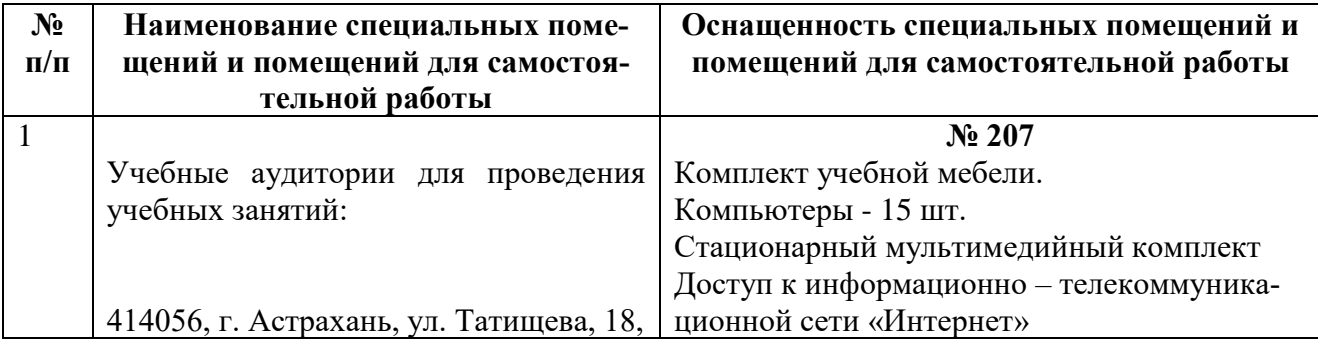

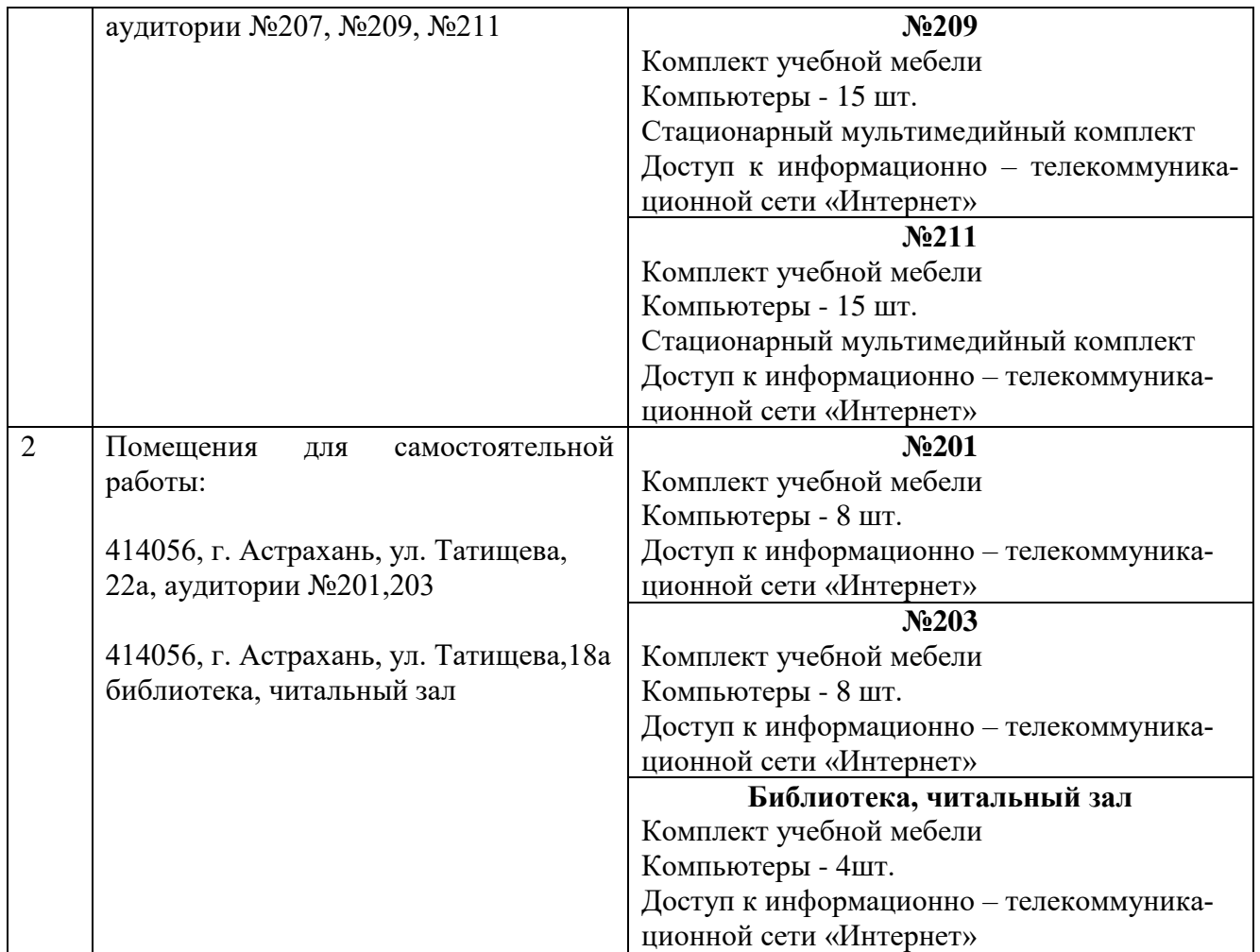

#### <span id="page-13-0"></span>**10. Особенности организации обучения по дисциплине «Информационные технологии и основы искусственного интеллекта» для инвалидов и лиц с ограниченными возможностями здоровья**

Для обучающихся из числа инвалидов и лиц с ограниченными возможностями здоровья на основании письменного заявления дисциплина *«Информационные технологии и основы искусственного интеллекта»* реализуется с учетом особенностей психофизического развития, индивидуальных возможностей и состояния здоровья (далее – индивидуальных особенностей).

#### **РЕЦЕНЗИЯ**

### **на рабочую программу, оценочные и методические материалы по дисциплине** *«Информационные технологии и основы искусственного интеллекта»* **ОПОП ВО по направлению подготовки 08***.03.01 «Строительство»,* **направленность (профиль)** *«Инженерные системы жизнеобеспечения в строительстве»*

#### **по программе** *бакалавриата*

*Д.А. Жолобовым* (далее по тексту рецензент), проведена рецензия рабочей программы, оценочных и методических материалов по дисциплине *«Информационные технологии и основы искусственного интеллекта»* ОПОП ВО по направлению подготовки 08*.03.01 «Строительство»,* по программе *бакалавриата*, разработанной в ГАОУ АО ВО «Астраханский государственный архитектурно-строительный университет», на кафедре *Системы автоматизированного проектирования и моделирования* (разработчик – к.п.н., доц. – Соболева В.В.).

Рассмотрев представленные на рецензию материалы, рецензент пришел к следующим выводам:

Предъявленная рабочая программа учебной дисциплины *«Информационные технологии и основы искусственного интеллекта»* (далее по тексту Программа) соответствует требованиям ФГОС ВО по направлению подготовки *08.03.01 «Строительство»*, утвержденного приказом Министерства образования и науки Российской Федерации от 01.10.2015 г, No1081 и зарегистрированного в Минюсте России 30.10.2015г., No39559.

Представленная в Программе актуальность учебной дисциплины в рамках реализации ОПОП ВО не подлежит сомнению – дисциплина относится к обязательной части, учебного цикла Блок 1 «Дисциплины (модули)».

Представленные в Программе цели учебной дисциплины соответствуют требованиям ФГОС ВО направления подготовки 08*.03.01 «Строительство»* направленность (профиль) *«Инженерные системы жизнеобеспечения в строительстве».*

В соответствии с Программой за дисциплиной *«Информационные технологии и основы искусственного интеллекта»* закреплена 1 *компетенция*, которые реализуются в объявленных требованиях.

Предложенные в Программе индикаторы компетенций в категориях знать, уметь, владеть отражают специфику и содержание дисциплины, а представленные в ОММ показатели и критерии оценивания компетенций по дисциплине на различных этапах их формирования, а также шкалы оценивания позволяют определить степень достижения заявленных результатов, т.е. уровень освоения обучающимися соответствующих компетенций в рамках дисциплины *«Информационные технологии и основы искусственного интеллекта».*

Учебная дисциплина *«Информационные технологии и основы искусственного интеллекта»* взаимосвязана с другими дисциплинами ОПОП ВО по направлению подготовки 08*.03.01 «Строительство»*, **профиль подготовки** *«Инженерные системы жизнеобеспечения в строительстве»* и возможность дублирования в содержании не выявлена.

Представленная Программа предполагает использование современных образовательных технологий при реализации различных видов учебной работы. Формы образовательных технологий соответствуют специфике дисциплины.

Представленные и описанные в Программе формы текущей оценки знаний соответствуют специфике дисциплины и требованиям к выпускникам.

Форма промежуточной аттестации знаний *бакалавра*, предусмотренная Программой, осуществляется в форме *экзамена*. Формы оценки знаний, представленные в Рабочей программе, соответствуют специфике дисциплины и требованиям к выпускникам.

Учебно-методическое обеспечение дисциплины представлено основной, дополнительной литературой, интернет-ресурсами и соответствует требованиям ФГОС ВО направления подготовки 08*.03.01 «Строительство»* направленность (профиль) *«Инженерные системы жизнеобеспечения в строительстве».*

Материально-техническое обеспечение соответствует требованиям ФГОС ВО направления подготовки 08*.03.01 «Строительство»* и специфике дисциплины *«Информационные технологии и основы искусственного интеллекта»* и обеспечивает использование современных образовательных, в том числе интерактивных методов обучения.

Представленные на рецензию оценочные и методические материалы направления подготовки 08*.03.01 «Строительство»*, разработаны в соответствии с нормативными документами, представленными в программе. Оценочные и методические материалы по дисциплине *«Информационные технологии и основы искусственного интеллекта»* предназначены для текущего контроля и промежуточной аттестации и представляют собой совокупность разработанных кафедрой *Системы автоматизированного проектирования и моделирования* материалов для установления уровня и качества достижения обучающимися результатов обучения.

Задачами оценочных и методических материалов является контроль и управление процессом, приобретения обучающимися знаний, умений, навыков и компетенций, заявленных в образовательной программе по данному направлению подготовки 08*.03.01 «Строительство»* направленность (профиль) *«Инженерные системы жизнеобеспечения в строительстве».*

Оценочные и методические материалы по дисциплине *«Информационные технологии и основы искусственного интеллекта»* представлены: перечнем материалов текущего контроля и промежуточной аттестации.

Данные материалы позволяют в полной мере оценить результаты обучения по дисциплине *«Информационные технологии и основы искусственного интеллекта»* в АГАСУ, а также оценить степень сформированности коммуникативных умений и навыков в сфере профессионального общения.

#### **ОБЩИЕ ВЫВОДЫ**

На основании проведенной рецензии можно сделать заключение, что характер, структура, содержание рабочей программы, оценочных и методических материалов дисциплины *«Информационные технологии и основы искусственного интеллекта»* ОПОП ВО по направлению подготовки 08*.03.01 «Строительство»*, по программе *бакалавриата*, разработанная к.п.н., доц. В.В. Соболевой, соответствуют требованиям ФГОС ВО, современным требованиям отрасли, рынка труда, профессиональных стандартов направления подготовки *08.03.01 «Строительство»* направленность (профиль) *«Инженерные системы жизнеобеспечения в строительстве»* и могут быть рекомендованы к использованию.

Репензент:

.Руководитель бизнес-направления MES ООО «Адептик Плюс», к.т.н. Адепти Жолобов Д (подпись) **1.460 C** Ф. И. О.

# **Аннотация**

#### **к рабочей программе дисциплины**

*«Информационные технологии и основы искусственного интеллекта»* по направлению подготовки *08.03.01 «Строительство»* направленность (профиль) *«Инженерные системы жизнеобеспечения в строительстве»*

#### *Общая трудоемкость дисциплины составляет 3 зачетные единицы Форма промежуточной аттестации: экзамен*

**Целью** учебной дисциплины *«Информационные технологии и основы искусственного интеллекта»* является формирование компетенций обучающегося в соответствии с требованиями Федерального государственного образовательного стандарта высшего образования по специальности *08.03.01 «Строительство».*

Дисциплина **Б1. О.08** *«Информационные технологии и основы искусственного интеллекта»* реализуется в рамках блока 1 «Дисциплины» (модули) обязательной части.

#### **Дисциплина базируется на результатах обучения, полученных в рамках изучения следующих дисциплин:** «Информатика».

#### **Краткое содержание дисциплины**:

**Раздел 1.** Общие и базовые понятия информационных технологий. **Раздел 2**. Аппаратное и программное обеспечение информационных технологий. **Раздел 3.** Технология подготовки инженерных документов в текстовых редакторах. **Раздел 4.** Инженерные расчеты в электронных таблицах. **Раздел 5.** Специализированные информационные технологии.

И.о. зав. кафедрой *\_\_\_\_\_\_\_\_\_\_\_\_\_\_\_\_\_\_ /\_*В.В. Соболева*\_\_\_\_\_\_\_\_/*  подпись и подпись и подпись и подпись и подпись и подпись и подпись и подпись и подпись и подпись и подпись и п

#### **РЕЦЕНЗИЯ**

#### **на рабочую программу, оценочные и методические материалы по дисциплине** *«Информационные технологии и основы искусственного интеллекта»* **ОПОП ВО по направлению подготовки 08***.03.01 «Строительство»,* **направленность (профиль)** *«Инженерные системы жизнеобеспечения в строительстве»*

#### **по программе** *бакалавриата*

*И.Ю. Квятковской* (далее по тексту рецензент), проведена рецензия рабочей программы, оценочных и методических материалов по дисциплине *«Информационные технологии и основы искусственного интеллекта»* ОПОП ВО по направлению подготовки 08*.03.01 «Строительство»,* по программе *бакалавриата*, разработанной в ГАОУ АО ВО «Астраханский государственный архитектурно-строительный университет», на кафедре *Системы автоматизированного проектирования и моделирования* (разработчик – к.п.н., доц. – Соболева В.В.).

Рассмотрев представленные на рецензию материалы, рецензент пришел к следующим выводам:

Предъявленная рабочая программа учебной дисциплины *«Информационные технологии и основы искусственного интеллекта»* (далее по тексту Программа) соответствует требованиям ФГОС ВО по направлению подготовки *08.03.01 «Строительство»*, утвержденного приказом Министерства образования и науки Российской Федерации от 01.10.2015 г, No1081 и зарегистрированного в Минюсте России 30.10.2015г., No39559.

Представленная в Программе актуальность учебной дисциплины в рамках реализации ОПОП ВО не подлежит сомнению – дисциплина относится к обязательной части, учебного цикла Блок 1 «Дисциплины (модули)».

Представленные в Программе цели учебной дисциплины соответствуют требованиям ФГОС ВО направления подготовки 08*.03.01 «Строительство»* направленность (профиль) *«Инженерные системы жизнеобеспечения в строительстве».*

В соответствии с Программой за дисциплиной *«Информационные технологии и основы искусственного интеллекта»* закреплена 1 *компетенция*, которые реализуются в объявленных требованиях.

Предложенные в Программе индикаторы компетенций в категориях знать, уметь, владеть отражают специфику и содержание дисциплины, а представленные в ОММ показатели и критерии оценивания компетенций по дисциплине на различных этапах их формирования, а также шкалы оценивания позволяют определить степень достижения заявленных результатов, т.е. уровень освоения обучающимися соответствующих компетенций в рамках дисциплины *«Информационные технологии и основы искусственного интеллекта».*

Учебная дисциплина *«Информационные технологии и основы искусственного интеллекта»* взаимосвязана с другими дисциплинами ОПОП ВО по направлению подготовки 08*.03.01 «Строительство»*, **профиль подготовки** *«Инженерные системы жизнеобеспечения в строительстве»* и возможность дублирования в содержании не выявлена.

Представленная Программа предполагает использование современных образовательных технологий при реализации различных видов учебной работы. Формы образовательных технологий соответствуют специфике дисциплины.

Представленные и описанные в Программе формы текущей оценки знаний соответствуют специфике дисциплины и требованиям к выпускникам.

Форма промежуточной аттестации знаний *бакалавра*, предусмотренная Программой, осуществляется в форме *экзамена*. Формы оценки знаний, представленные в Рабочей программе, соответствуют специфике дисциплины и требованиям к выпускникам.

Учебно-методическое обеспечение дисциплины представлено основной, дополнительной литературой, интернет-ресурсами и соответствует требованиям ФГОС ВО направления подготовки 08*.03.01 «Строительство»* направленность (профиль) *«Инженерные* 

*системы жизнеобеспечения в строительстве».*

Материально-техническое обеспечение соответствует требованиям ФГОС ВО направления подготовки 08*.03.01 «Строительство»* и специфике дисциплины *«Информационные технологии и основы искусственного интеллекта»* и обеспечивает использование современных образовательных, в том числе интерактивных методов обучения.

Представленные на рецензию оценочные и методические материалы направления подготовки 08*.03.01 «Строительство»*, разработаны в соответствии с нормативными документами, представленными в программе. Оценочные и методические материалы по дисциплине *«Информационные технологии и основы искусственного интеллекта»* предназначены для текущего контроля и промежуточной аттестации и представляют собой совокупность разработанных кафедрой *Системы автоматизированного проектирования и моделирования* материалов для установления уровня и качества достижения обучающимися результатов обучения.

Задачами оценочных и методических материалов является контроль и управление процессом, приобретения обучающимися знаний, умений, навыков и компетенций, заявленных в образовательной программе по данному направлению подготовки 08*.03.01 «Строительство»* направленность (профиль) *«Инженерные системы жизнеобеспечения в строительстве».*

Оценочные и методические материалы по дисциплине *«Информационные технологии и основы искусственного интеллекта»* представлены: перечнем материалов текущего контроля и промежуточной аттестации.

Данные материалы позволяют в полной мере оценить результаты обучения по дисциплине *«Информационные технологии и основы искусственного интеллекта»* в АГАСУ, а также оценить степень сформированности коммуникативных умений и навыков в сфере профессионального общения.

#### **ОБЩИЕ ВЫВОДЫ**

На основании проведенной рецензии можно сделать заключение, что характер, структура, содержание рабочей программы, оценочных и методических материалов дисциплины *«Информационные технологии и основы искусственного интеллекта»* ОПОП ВО по направлению подготовки 08*.03.01 «Строительство»*, по программе *бакалавриата*, разработанная к.п.н., доц. В.В. Соболевой, соответствуют требованиям ФГОС ВО, современным требованиям отрасли, рынка труда, профессиональных стандартов направления подготовки *08.03.01 «Строительство»* направленность (профиль) *«Инженерные системы жизнеобеспечения в строительстве»* и могут быть рекомендованы к использованию.

Рецензент: Проректор по учебной работе, д.т.н., профессор ФГБОУ ВО «Астраханский государственный технический университет»

Квятковская И.Ю./ Ф. И. О. (подпись) Cheescobcrow U.D **BEPAK** 

#### Министерство образования и науки Астраханской области Государственное автономное образовательное учреждение Астраханской области высшего образования «Астраханский государственный архитектурно-строительный уни**верситет»**  $(TAOYAOBO \triangle ATACV)$

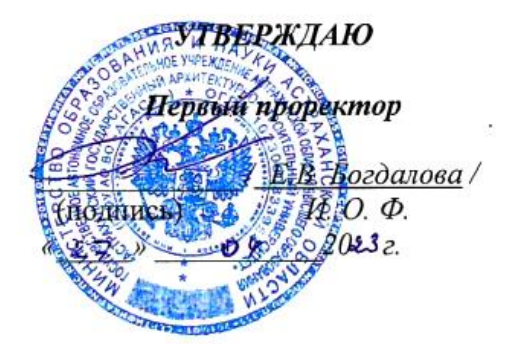

# ОЦЕНОЧНЫЕ И МЕТОДИЧЕСКИЕ МАТЕРИАЛЫ

#### Наименование лиспиплины

Информационные технологии и основы искусственного интеллекта

(указывается наименование в соответствии с учебным планом)

#### По направлению подготовки

08.03.01 Строительство

(указывается наименование направления подготовки в соответствии с ФГОС ВО)

#### Направленность (профиль)

#### «Инженерные системы жизнеобеспечения в строительстве»

(указывается наименование направленности (профиля) в соответствии с ОПОП)

#### Кафедра системы автоматизированного проектирования и моделирования

Квалификация выпускника бакалавр

Астрахань  $-2023$ 

#### **Разработчики:**

<u>к.п.н.,доц.</u><br>анимаемая лолжность.  $\begin{array}{c|c}\n & \angle P\n\end{array}$  / <u>В.В. Соболева</u>\_/

(занимаемая должность, (подпись) учёная степень и учёное звание)

Оценочные и методические материалы рассмотрены и утверждены на заседании кафедры *«Системы автоматизированного проектирования и моделирования»* протокол № 9от 18 *. 04 . 2023\_\_\_*г.

 $(H.O.\Phi)$ 

И.о. зав. кафедрой  $\sqrt{B.B. Co6}$ олева

**Согласовано:**

Председатель МКН «Строительство» направленность (профиль) «Инженерные системы

жизнеобеспечения в строительстве»  $\frac{\sqrt{M}M}{\sqrt{M}}$  /  $\frac{IO.A.AJBYTJUHOBA}{II0QIIUCb}$  И. О.

 $\overline{\phantom{a}}$  $\frac{M}{N}$  +  $\frac{M}{B}$  Ancienque Начальник УМУ

 (подпись) И. О. Ф.  $\mathcal{L}(\mathcal{A})$ 

# Содержание

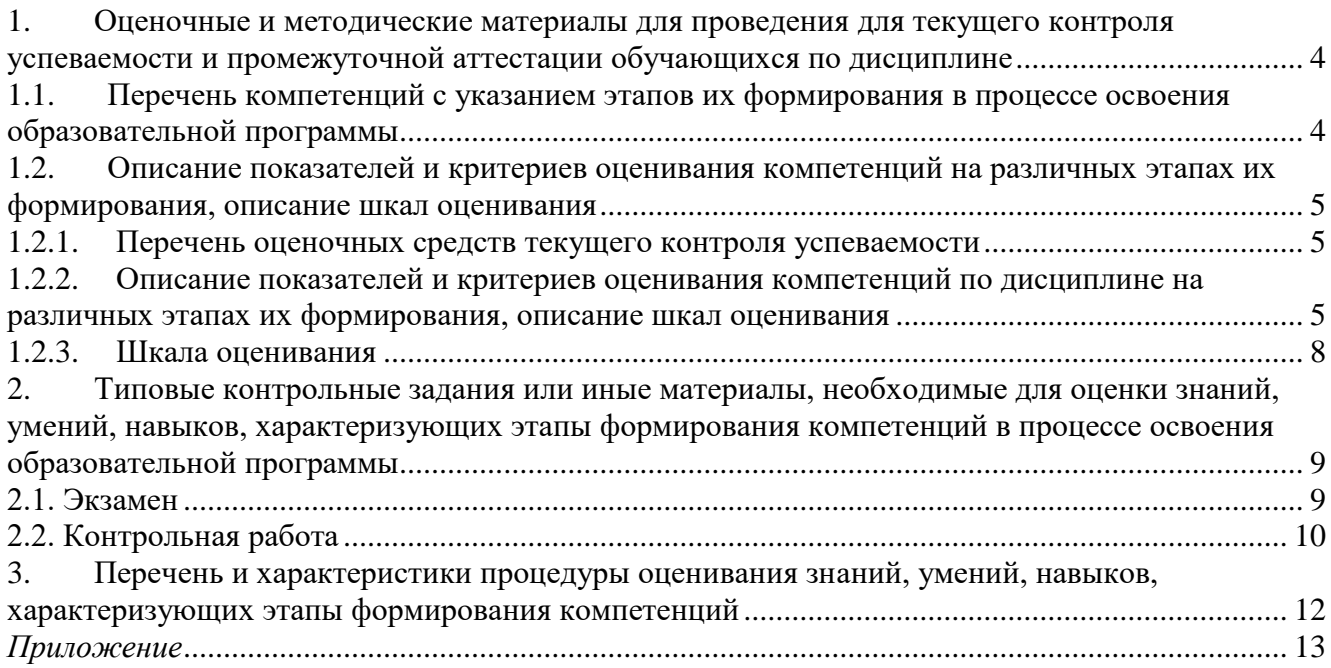

#### Оценочные и методические материалы для проведения для текущего контроля успеваемости и промежуточной атте- $1.$ стации обучающихся по дисциплине

Оценочные и методические материалы являются неотъемлемой частью рабочей программы дисциплины (далее РПД) и представлены в виде отдельного документа.

# 1.1. Перечень компетенций с указанием этапов их формирования в процессе освоения образовательной программы

<span id="page-22-1"></span><span id="page-22-0"></span>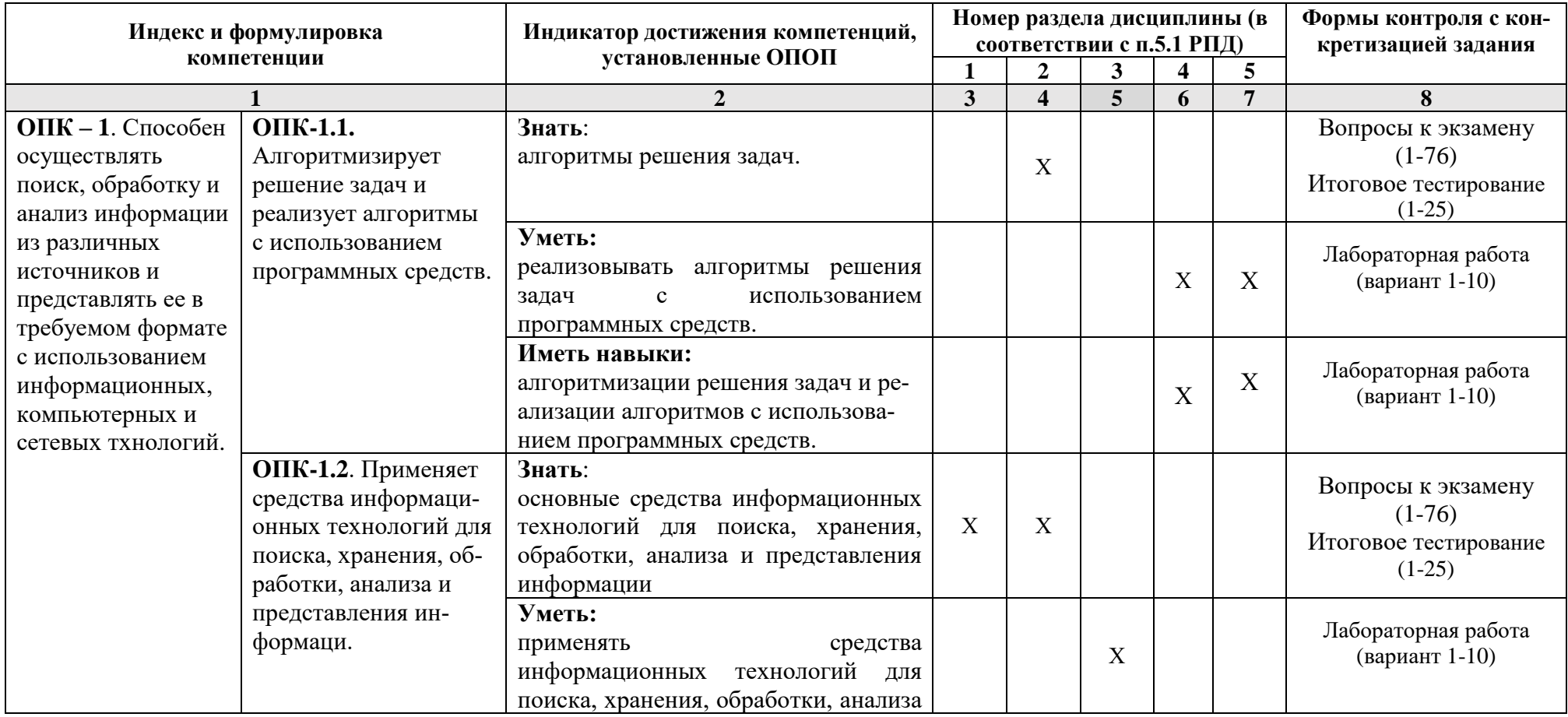

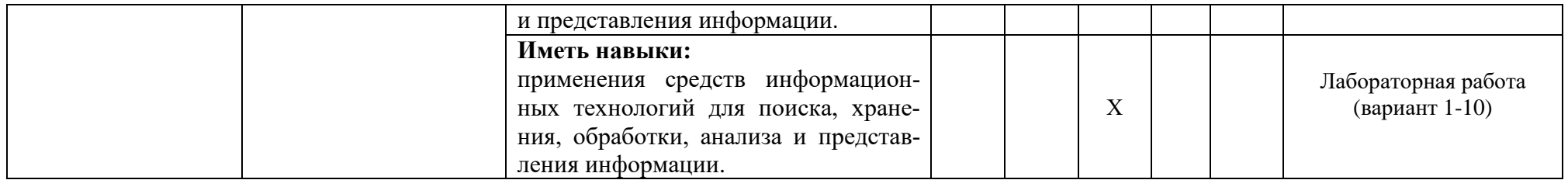

1.2. Описание показателей и критериев оценивания компетенций на различных этапах их формирования, описание шкал оценивания

# 1.2.1. Перечень оценочных средств текущего контроля успеваемости

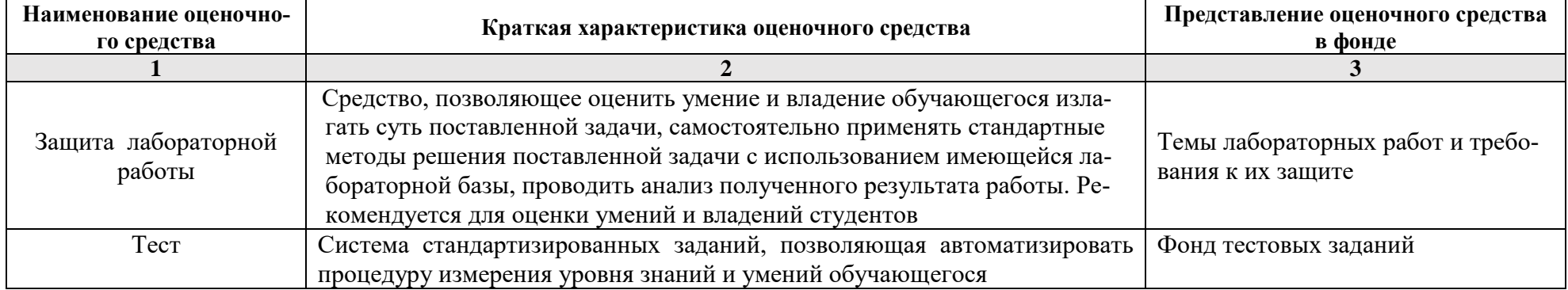

1.2.2. Описание показателей и критериев оценивания компетенций по дисциплине на различных этапах их формирования, описание шкал оценивания

<span id="page-23-2"></span><span id="page-23-1"></span><span id="page-23-0"></span>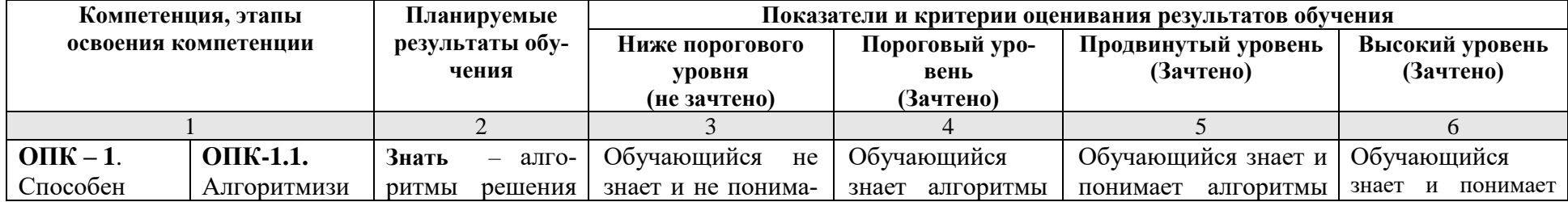

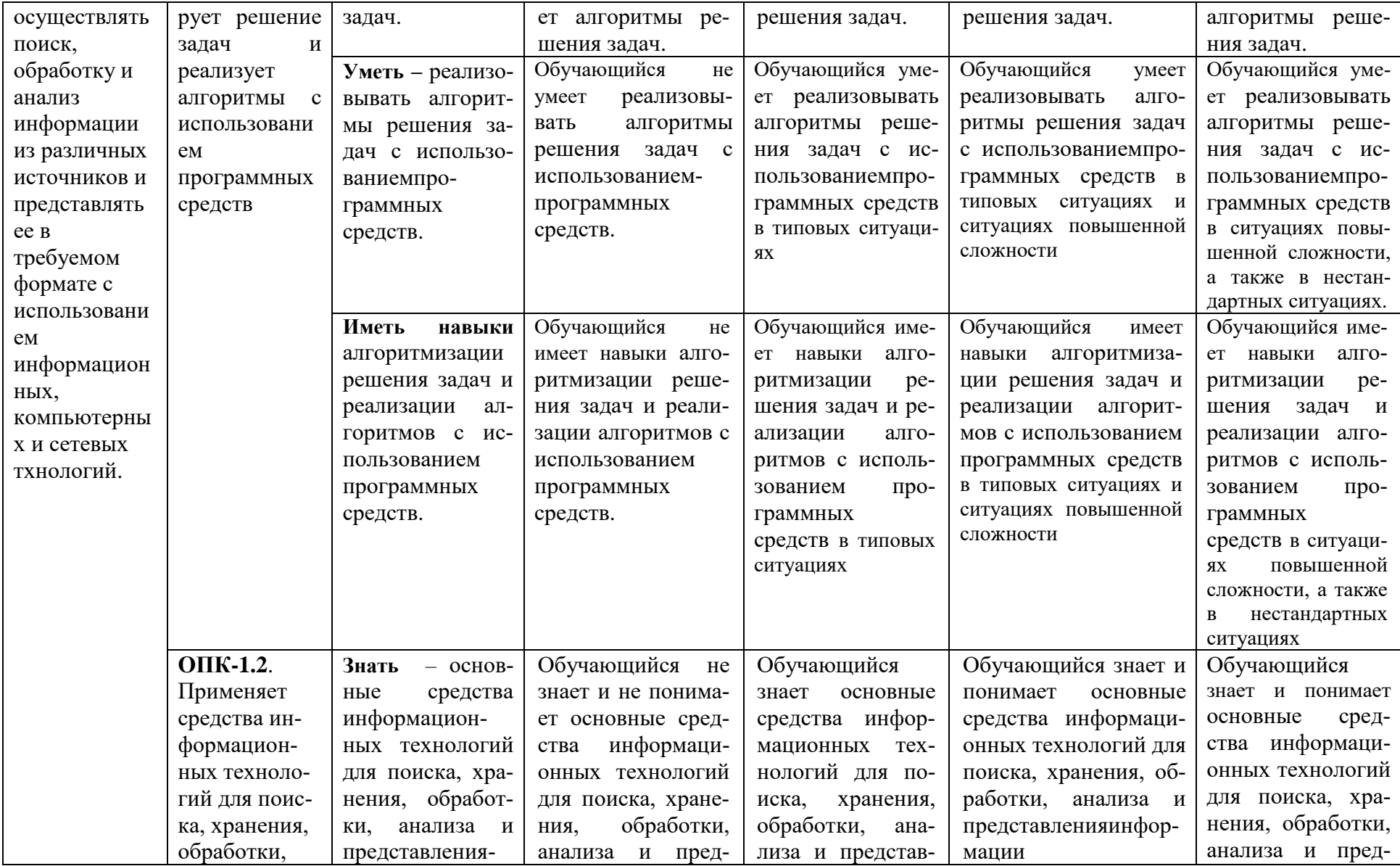

<span id="page-25-0"></span>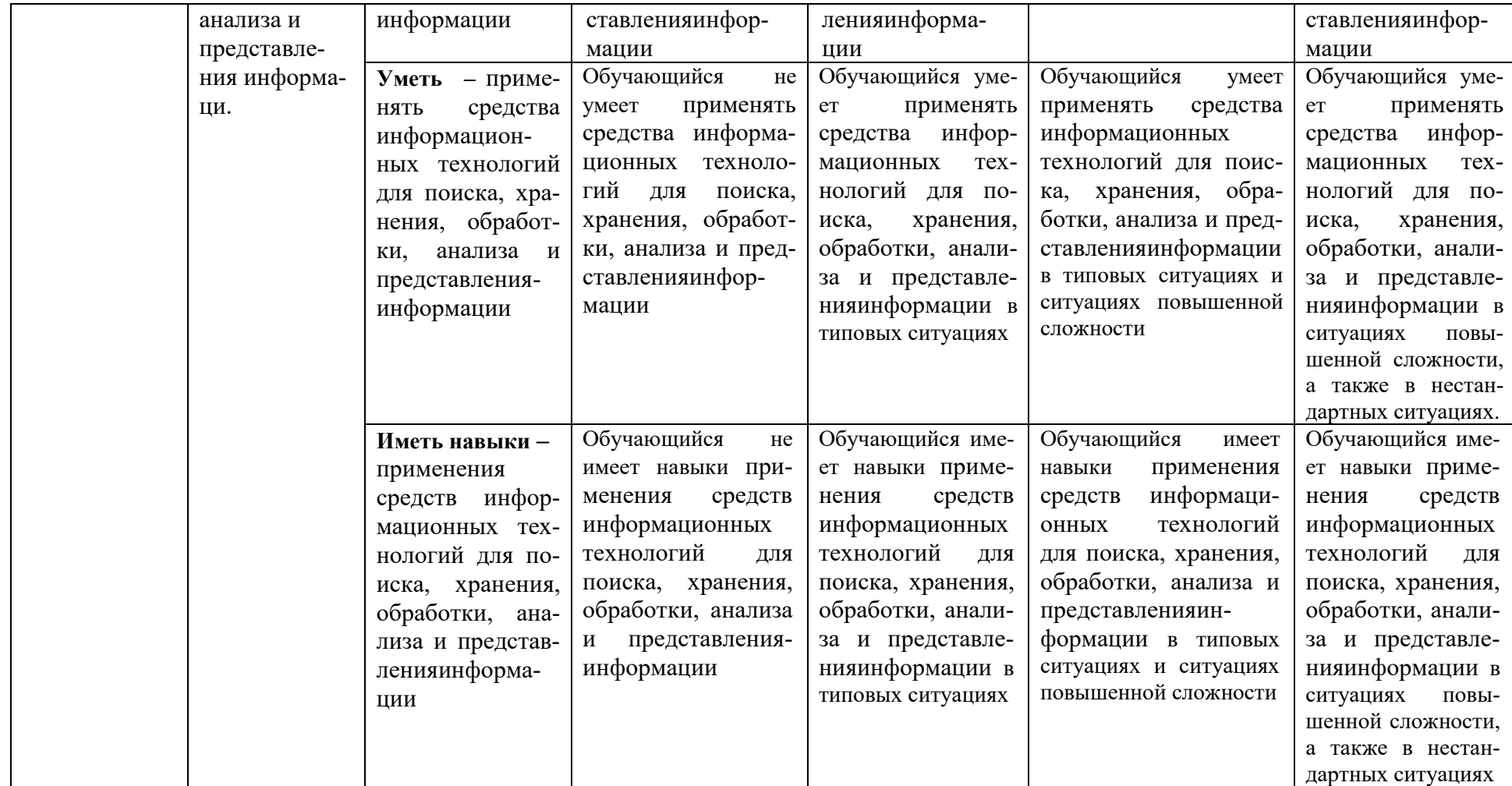

### **1.2.3. Шкала оценивания**

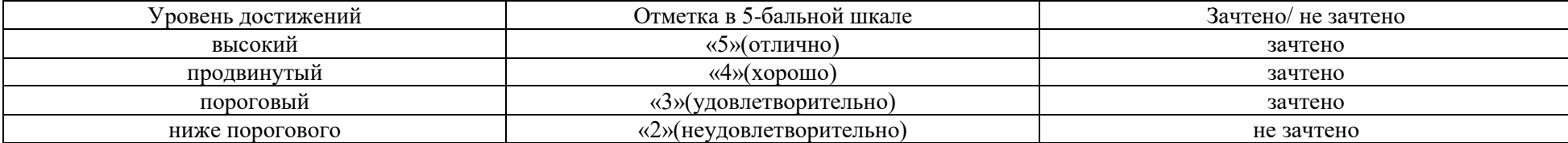

#### <span id="page-27-0"></span>**2. Типовые контрольные задания или иные материалы, необходимые для оценки знаний, умений, навыков, характеризующих этапы формирования компетенций в процессе освоения образовательной программы**

ТИПОВЫЕ ЗАДАНИЯ ДЛЯ ПРОВЕДЕНИЯ ПРОМЕЖУТОЧНОЙ АТТЕСТАЦИИ:

# **2.1. Экзамен**

<span id="page-27-1"></span>*а) типовые вопросы к экзамену (Приложение 1)*

*в) критерии оценивания*

При оценке знаний на экзамене учитывается:

- 1. Уровень сформированности компетенций.
- 2. Уровень усвоения теоретических положений дисциплины, правильность формулировки основных понятий и закономерностей.
- 3. Уровень знания фактического материала в объеме программы.
- 4. Логика, структура и грамотность изложения вопроса.
- 5. Умение связать теорию с практикой.
- 6. Умение делать обобщения, выводы.

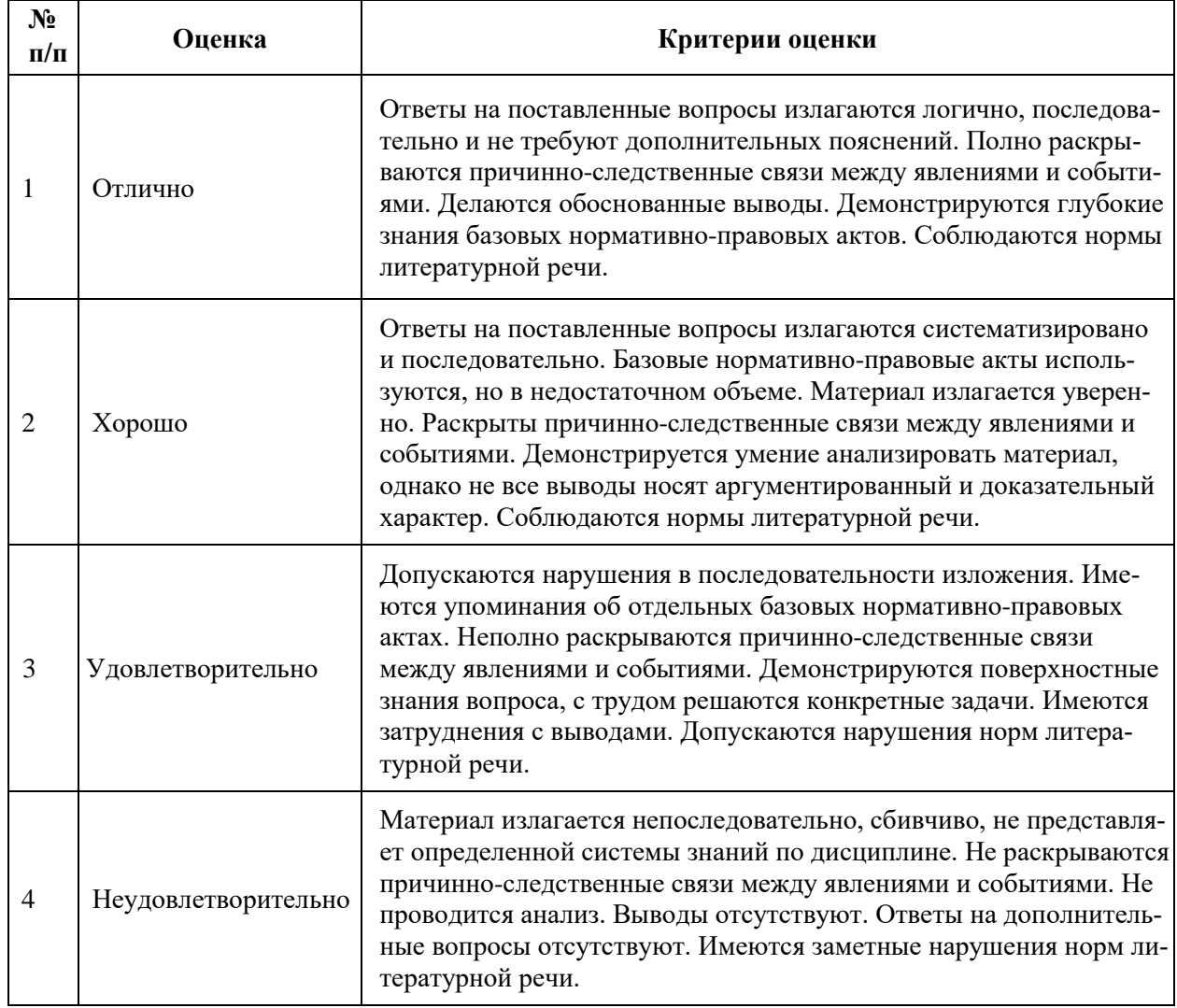

# **ТИПОВЫЕ ЗАДАНИЯ ДЛЯ ПРОВЕДЕНИЯ ТЕКУЩЕГО КОНТРОЛЯ:**

#### <span id="page-28-0"></span>*2.2.* **Защита лабораторной работы**

- *а) типовые вопросы к защите лабораторных работ (Приложение 2):*
- *б) критерии оценки:*

При оценке знаний на защите лабораторной работы учитывается:

1. Уровень сформированности компетенций.

2. Уровень усвоения теоретических положений дисциплины, правильность формулировки основных понятий и закономерностей.

- 3. Уровень знания фактического материала в объеме программы.
- 4. Логика, структура и грамотность изложения вопроса.
- 5. Умение связать теорию с практикой.
- 6. Умение делать обобщения, выводы.

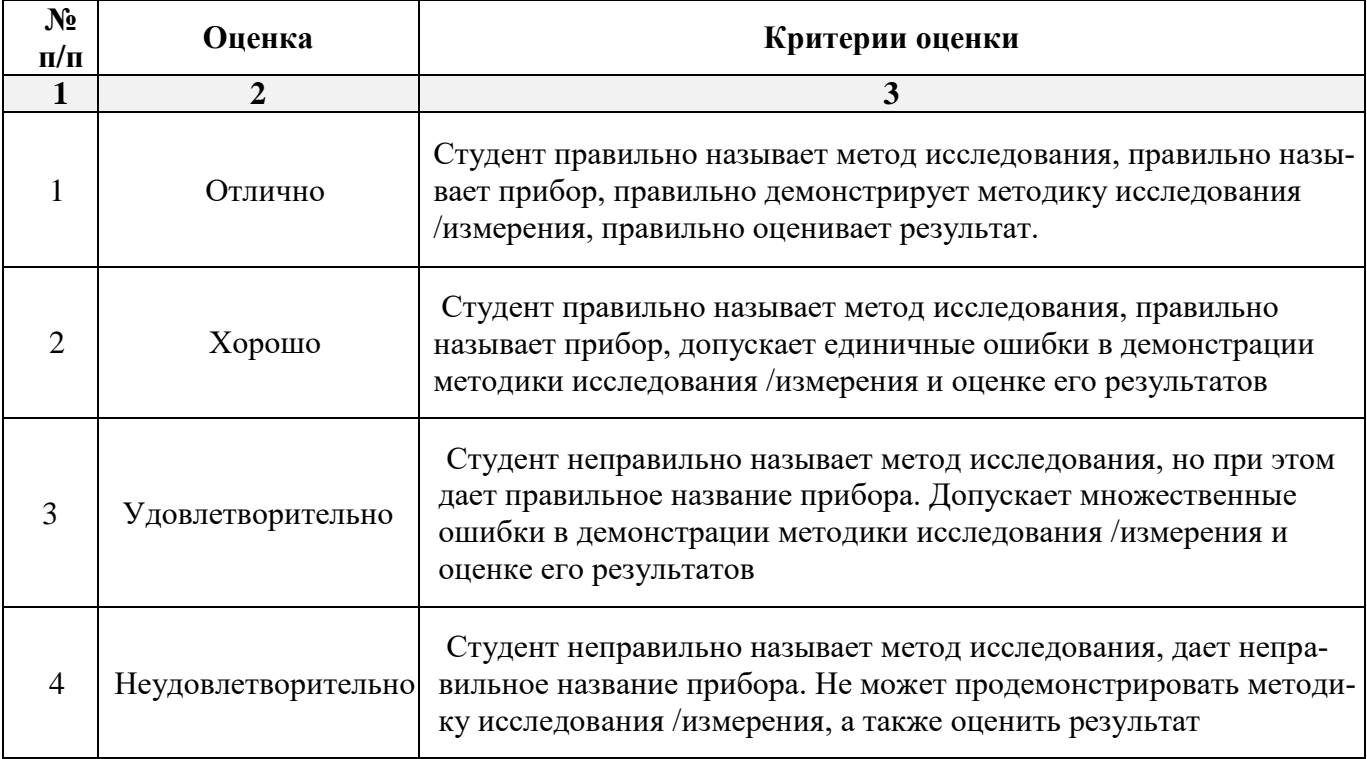

# 2.3. Тест

а) типовой комплект заданий для входного тестирования (Приложение 3)

типовой комплект заданий для итогового тестирования (Приложение 4)

b) критерии оценивания

При оценке знаний по результатам тестов учитывается:

1. Уровень сформированности компетенций.

2. Уровень усвоения теоретических положений дисциплины, правильность формулировки основных понятий и закономерностей.

Уровень знания фактического материала в объеме программы. 3.

- 4. Логика, структура и грамотность изложения вопроса.
- 5. Умение связать теорию с практикой.

6. Умение делать обобщения, выводы.

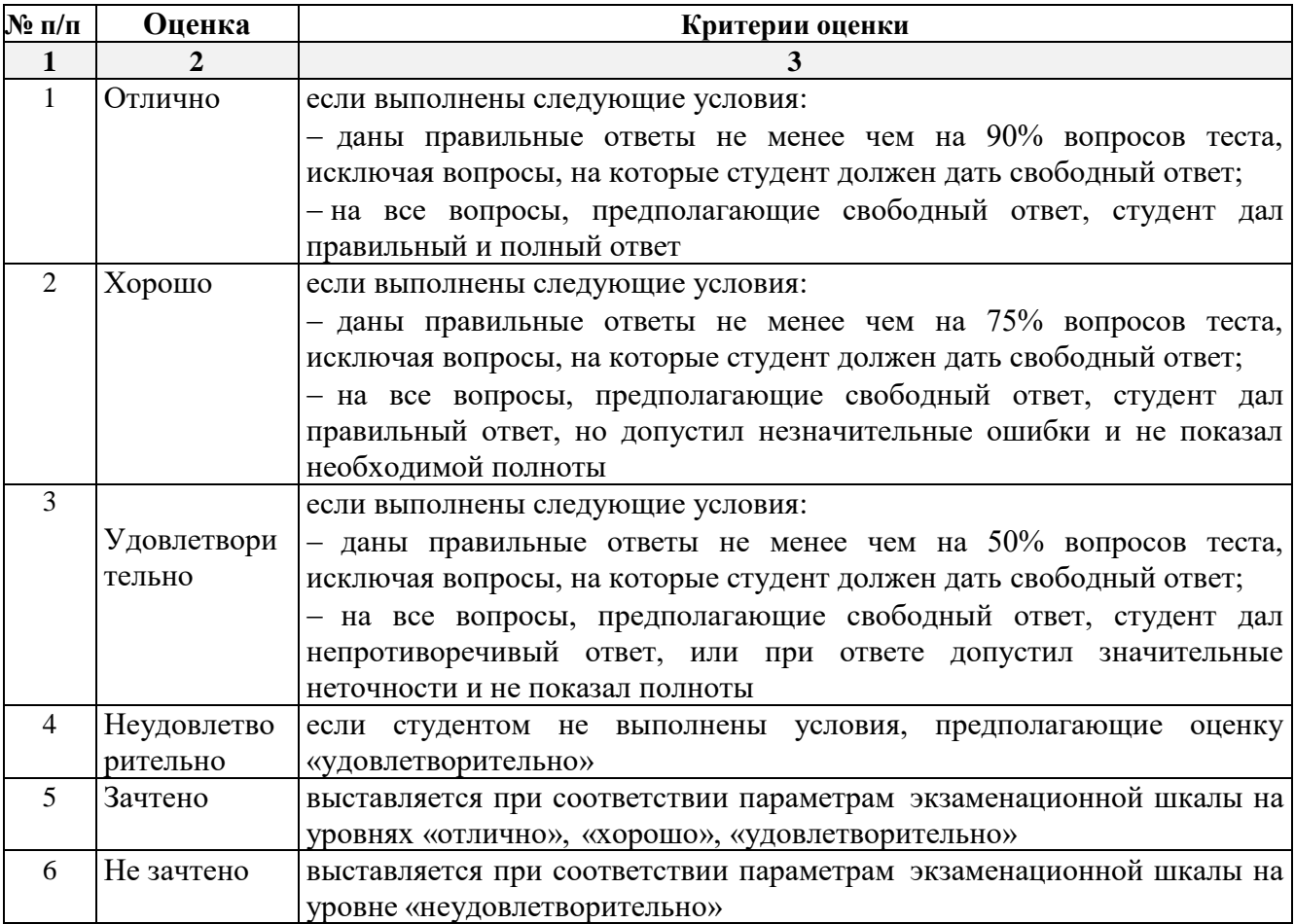

### <span id="page-30-0"></span>**3. Перечень и характеристики процедуры оценивания знаний, умений, навыков, характеризующих этапы формирования компетенций**

Процедура проведения текущего контроля успеваемости и промежуточной аттестации обучающихся по дисциплине регламентируется локальным нормативным актом.

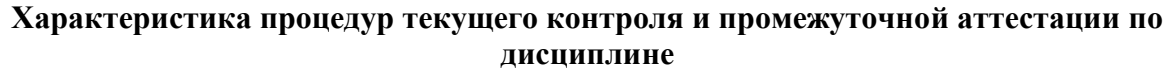

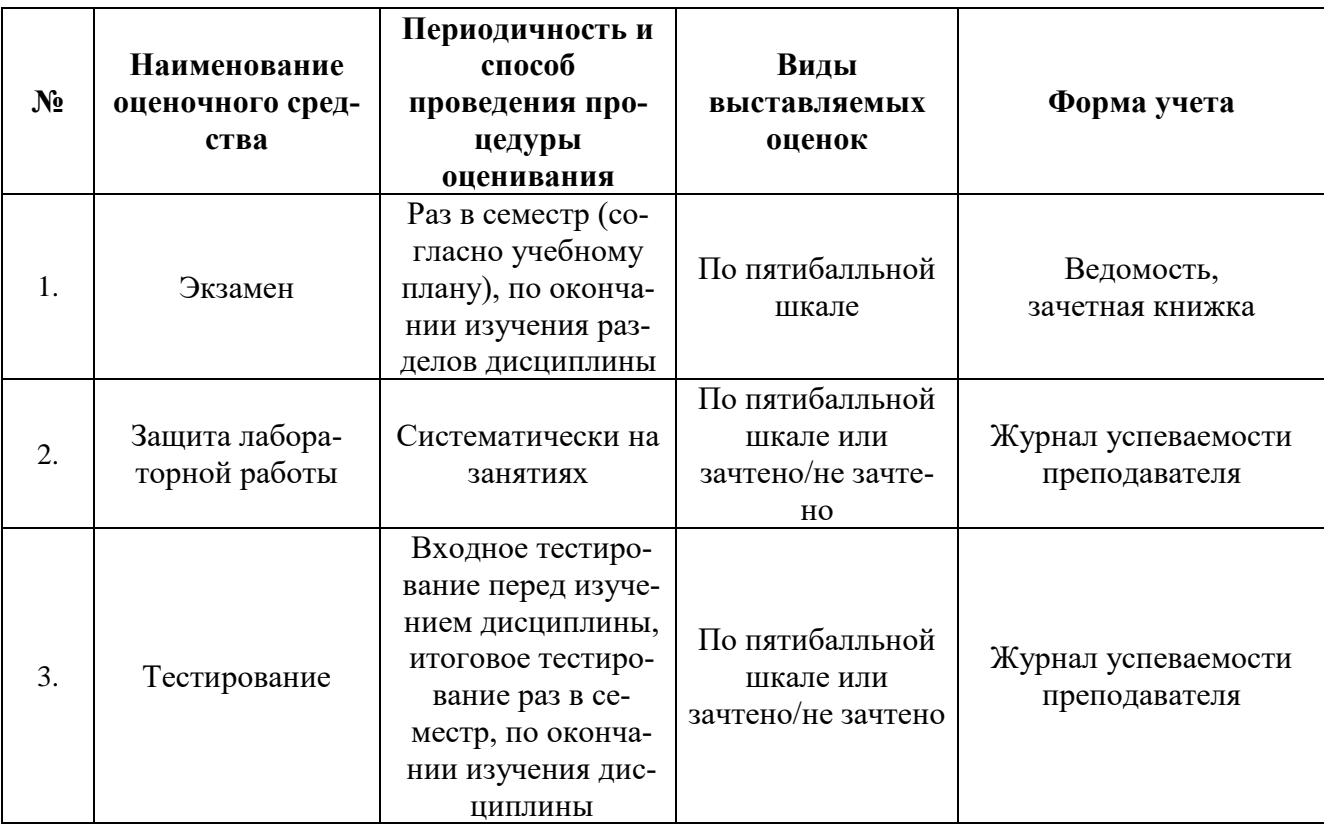

#### Типовые вопросы к экзамену

#### Знать - ОПК-1.1., ОПК-1.2..

<span id="page-31-0"></span>1. Понятие информации. Предмет и задачи информатики.

- 2. Информационные технологии как часть общечеловеческой культуры.
- 3. Информатизация общества.
- 4. Информационные ресурсы, продукты и услуги.

Информация и данные. Носители данных. Двоичное кодирование различных типов 5. ланных.

Представление числовой информации. Понятие системы счисления как способа 6. представления чисел.

7. 10-ая, 2-ая и 16-ая системы как примеры позиционных систем.

8. Представление текстовой информации. Кодовые таблицы (однобайтовые и многобайтовые кодировки). Представление структуры текстовых документов.

9. Классификация средств вычислительной техники. Структура ЭВМ.

10. Принципы работы ЭВМ. Архитектура ПК. Основные блоки и их назначение. Внутримашинный системный интерфейс.

11. Модели и моделирование. Виды моделей. Типы информационных моделей.

- 12. Математические модели. Этапы подготовки задач к решению на ЭВМ.
- 13. Типы данных. Константы. Переменные. Массивы.
- 14. Арифметические и логические выражения.
- 15. Общие понятия алгоритмизации. Понятие алгоритма.
- 16. Способы задания алгоритмов. Блок-схемы. Обозначение элементов блок-схемы.
- 17. Алгоритмы линейной и разветвленной структуры.
- 18. Алгоритмы циклической структуры.
- 19. Простые и встроенные циклы. Итерационные циклы.
- 20. Естественный и искусственный языки. Определение ЯВУ. Алфавит.
- 21. Синтаксис. Семантика.
- 22. Краткая история и классификация языков программирования.
- 23. Основные элементы алгоритмического языка.
- 24. Операторы. Основные символы. Ключевые слова.
- 25. Понятие программирования и программной единицы.
- 26. Компиляция и интерпретация.
- 27. Инструментальные системы программирования.
- 28. Информационно-поисковые системы. Виды, состав ИПС.
- 29. Понятие БД. Принципы организации БД.
- 30. Назначение и функции СУБД. Информационные единицы баз данных.
- 31. Модели данных и формы организации БД.
- 32. Реляционные БД. Типы СУБД.
- 33. Этапы проектирования базы данных: Microsoft Access.
- 34. Типы данных. Поиск данных.
- 35. Этапы подготовки решения задач на ЭВМ.
- 36. Программное обеспечение. Классификация.
- 37. Обзор прикладного программного обеспечения.
- 38. Операционные системы. Классификация. Функции. Принципы функционирования.

39. Операционная система Windows. Терминология. Особенности, характеристики, возможности, пользовательский интерфейс.

40. Понятие и классификация компьютерных сетей.

41. Основные компоненты компьютерных сетей (серверы, типы коммуникаций, сетевые адаптеры, программное обеспечение, модемы).

- 42. Технические характеристики сетей.
- 43. Принципы организации Интернет.
- 44. Основные службы и ресурсы Интернет.
- 45. Понятие Интернет. Мировая информационная паутина.
- 46. Поисковые серверы.
- 47. Электронная почта.
- 48. Понятие сетевого этикета.

49. Компьютерные вирусы. Симптомы появления компьютерных вирусов, способы распространения.

- 50. Основные типы компьютерных вирусов. Методы защиты.
- 51. Лечение от компьютерных вирусов. Антивирусные программы.
- 52. Компьютерные преступления. Основные признаки.
- 53. Понятие информационной безопасности и критической информации.
- 54. Основные принципы разработки политики информационной безопасности.
- 55. Технические, организационные и программные средства обеспечения
- 56. сохранности и защиты от несанкционированного доступа.
- 57. Что такое информация?
- 58. Что такое информатика?
- 59. Что такое данные?
- 60. Что такое информационные технологии?
- 61. Какими основными свойствами характеризуются информационные технологии?
- 62. Перечислите основные понятия информатики.
- 63. Какие подходы к определению информации вы знаете?
- 64. Какова связь между информатикой и кибернетикой?
- 65. Что изучает кибернетика?
- 66. Каковы основные свойства информации? Охарактеризуйте каждое свойство.
- 67. Перечислите возможные действия с информацией.
- 68. Классификация информации.
- 69. Проблемы информатизации общества.
- 70. Этапы развития информационных технологий.
- 71. Информационное общество. Модели и проблемы информатизации общества.
- 72. Какие сферы человеческой деятельности и в какой степени затрагивает информати-

#### $k^2$

73. Назовите основные составные части информатики и основные направления её применения.

74. Что подразумевается под понятием "информация" в бытовом, естественно-научном и техническом смыслах?

75. Приведите примеры обработки информации человеком. Что является результатами этой обработки?

76. Приведите примеры информации:

а) достоверной и недостоверной;

б) полной и неполной;

- в) ценной и малоценной;
- г) своевременной и несвоевременной;
- д) понятной и непонятной:
- е) доступной и недоступной для усвоения;
- ж) краткой и пространной.

#### **Типовые вопросы к защите лабораторных работ**

*Уметь, иметь навыки – ОПК-1.1., ОПК-1.2.*

#### **Вариант 1.**

*Теоретические вопросы:*

1. История развития ЭВМ. Классификация компьютеров. Состав персонального компьютера. Назначение устройств.

2. Компьютерные вирусы и их классификация.

*Практическое задание:*

Создайте папку с именем «Пробная работа вариант … Фамилия Имя».

#### **Задание 1.** Подготовьте в MS Word следующий рисунок

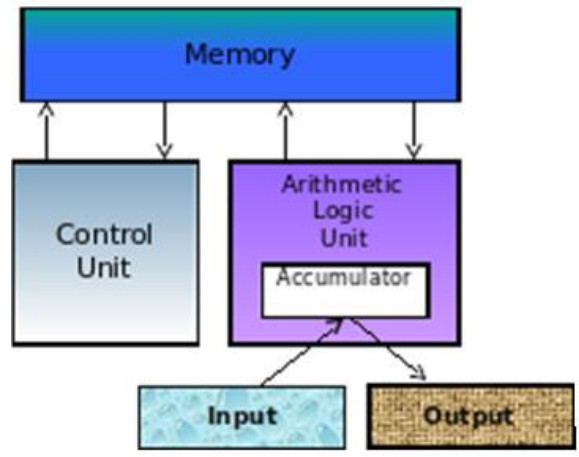

Сгруппируйте элементы рисунка Скопируйте и увеличьте в 2 раза Расположите на одном листе.

**Задание 2.** Создать таблицу в MS Excel. Произвести расчёт взносов гаражного кооператива за полугодие

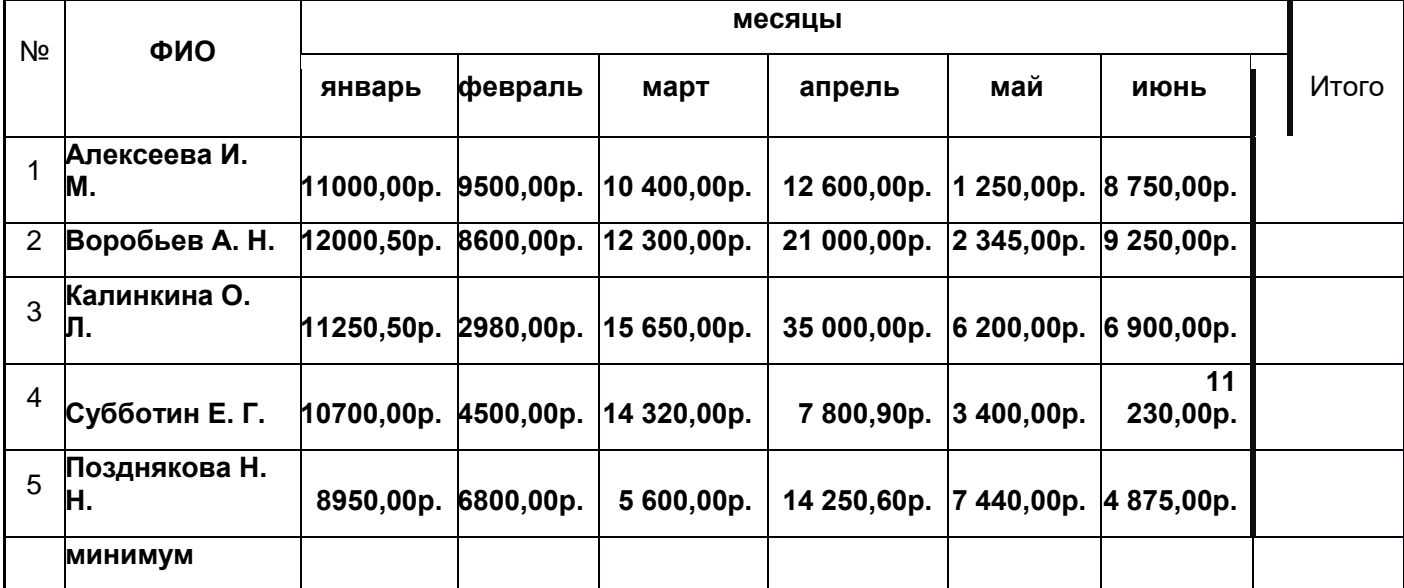

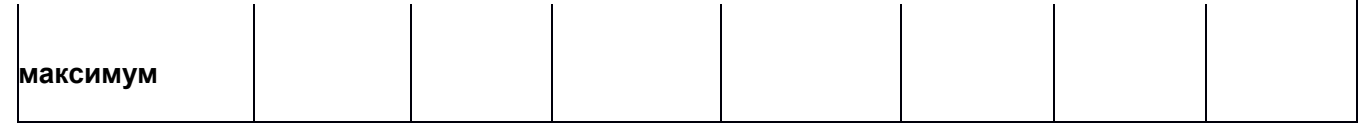

Постройте диаграмму долевого участия за полугодие, взяв основными данными ФИО дольщиков и итоговые суммы. (круговая диаграмма)

Задание 3. Презентация-отчет о выполнении пробных работ

1 слайд - титульный лист

Остальные слайды содержат информацию о выполнении контрольной работы и скриншоты выполненных заланий:

Описание последовательности выполнения задания выполняется в произвольной форме, обычным текстом

Скриншоты делаются на готовые задания и размешаются на слайдах соответственно описанию

Настройте анимацию объектов слайдов по своему усмотрению

Настройте эффекты смены слайдов

Сохраните презентацию для непосредственной демонстрации.

#### Вариант 2.

Теоретические вопросы:

Программное обеспечение (ПО). Классификация и история развития программно-1. го обеспечения. Системное ПО. Прикладное ПО.

 $\overline{2}$ . Понятие информации. Роль информации в современном обществе. Информационное общество.

Практическое задание:

Создайте папку с именем «Пробная работа вариант ... Фамилия Имя».

Залание 1.

 $\mathbf{1}$ Напечатайте текст ланного абзаца:

Бытующее мнение о том, что компьютеры — изобретение XX столетия, не совсем верно. С тех пор как человек появился на земле и занялся производством и торговлей, он стал нуждаться в системе подсчетов и вычислений. Более тысячи лет эти операции выполнялись либо вручную, либо с помощью устройств вроде абака — счетной доски с камешками, разделенной на полосы. Человеческая мысль не стоит на месте, и вслед за абаком появились счеты, сумматор Паскаля (1642), арифмометр Лейбница (1673) и прочие полезные изобретения, без которых не было бы компьютеров в том виде, в каком мы сейчас привыкли их видеть...

В 1801 году француз Жозеф Жаккард совершил поистине революционное открытие в области производства ткани - изобрел ткацкий станок для тканей со сложной фактурой, читавший инструкции с карточек. В 1834 году британский изобретатель Чарльз Бэббидж разработал проект аналитической машины, которая должна производить вычисления, используя ту же идею хранения инструкций на карточках, названных впоследствии перфокартами.

Машина, по сути, представляла собой гигантский арифмометр с программным управлением, памятью и арифметическим устройством и таким образом явилась прообразом первого компьютера.

- Установите 14-й размер шрифта, стиль Times New Roman.  $1.$
- $2.$ Установите цвет шрифта – «Красный»
- Измените начертание шрифта на «Полужирный» 3.
- $\overline{4}$ Установите отступ первой строки (Красная строка) – 1 см
- 5. Установите выравнивание текста «По ширине»
- 6. Установите междустрочный интервал равный 1,5
- 7. Оформите текст картинками с обтеканием По контуру

**Задание 2.** Выполнить следующие действия: Создать таблицу в MS Excel:

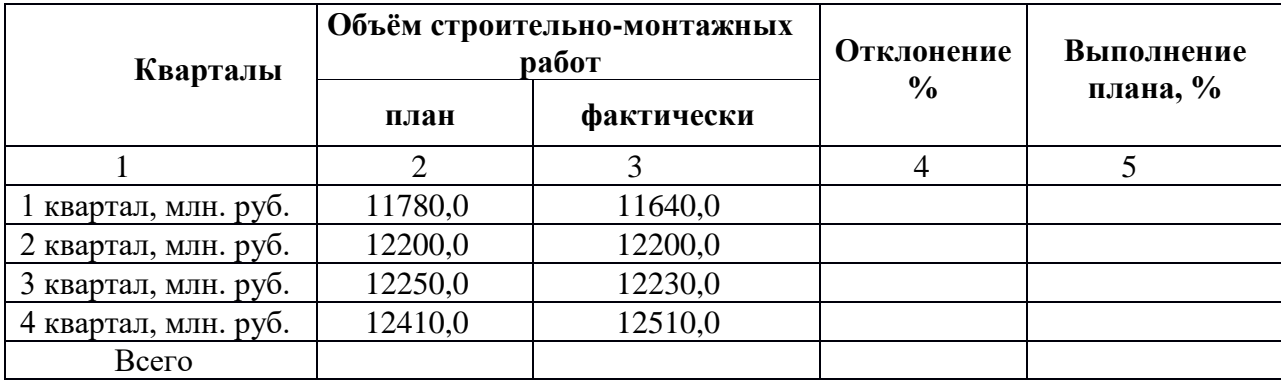

1. **Отклонение** определяется по формуле: **= Фактически - План**

2. **Выполнение плана**: = Фактически / План \* 100

3. В строке **Всего** данные получите суммированием четырех последних строк.

4. Постройте диаграмму по данным **Выполнения плана, %**, тип диаграммы – коль-

цевая.

**Задание 3**. Презентация-отчет о выполнении пробных работ

1 слайд – титульный лист

Остальные слайды содержат информацию о выполнении контрольной работы и скриншоты выполненных заданий:

Описание последовательности выполнения задания выполняется в произвольной форме, обычным текстом

Скриншоты делаются на готовые задания и размещаются на слайдах соответственно описанию

Настройте анимацию объектов слайдов по своему усмотрению

Настройте эффекты смены слайдов

Сохраните презентацию для непосредственной демонстрации.

#### **Вариант 3.**

*Теоретические вопросы:*

1. Понятие операционной системы. Виды операционных систем. Основные функции ОС. Основные характеристики и классификация операционных систем Windows.

2. Поисковые системы Интернета. История создания. Принципы поиска информации.

*Практическое задание:*

Создайте папку с именем «Пробная работа вариант … Фамилия Имя». Задание 1. Подготовить в MS Word.

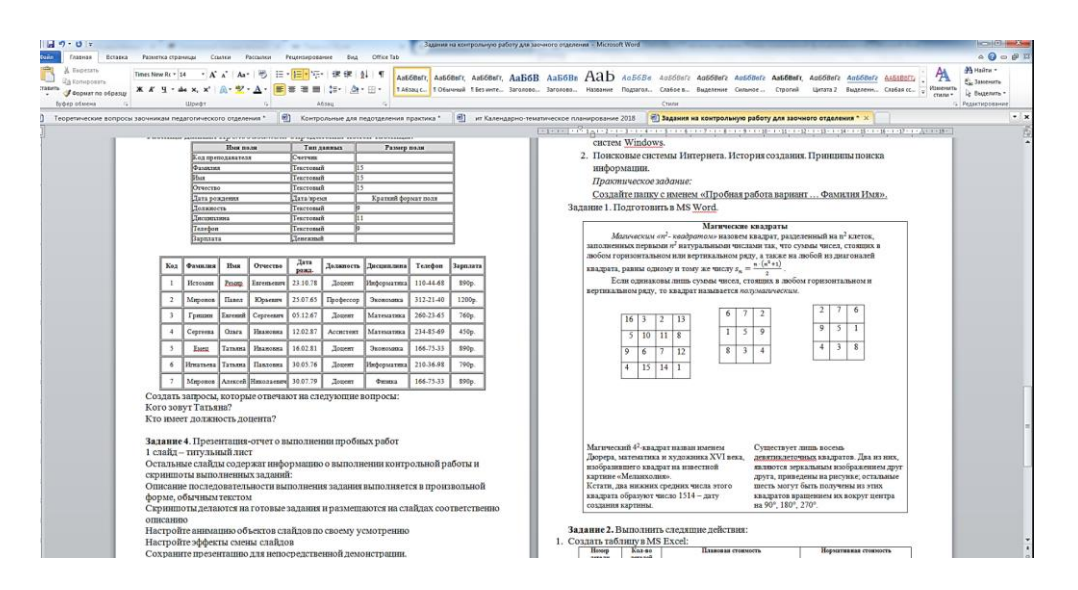

**Задание 2.** Выполнить следящие действия:

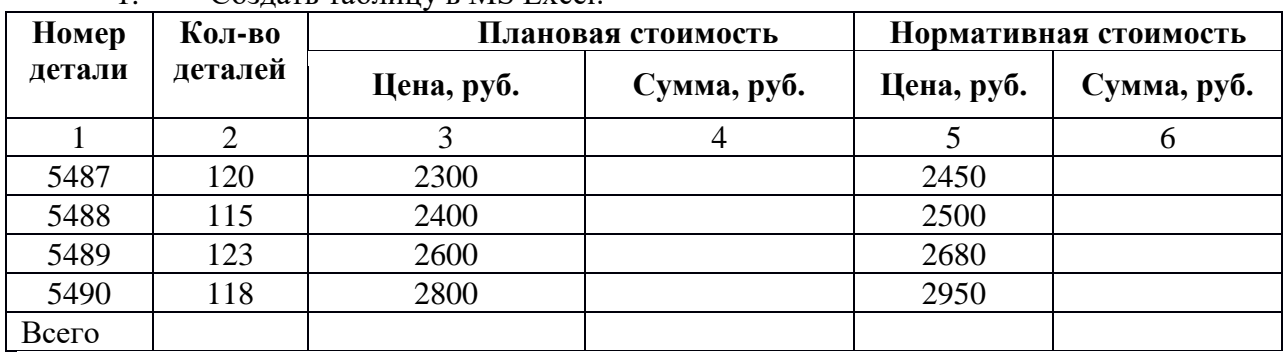

 $C<sub>O</sub>3$ лать таблицу в MS Excel:

Данные в Графах 4 и 6 рассчитываются по формулам:

Графа 4 = Графа 2\* Графа 3

Графа 6 = Графа 2\* Графа 5

Построить диаграмм по данным граф 4 и 6, тип диаграммы – график. Данные графы 1 использовать в качестве подписей оси Х.

**Задание 3**. Презентация-отчет о выполнении пробных работ

1 слайд – титульный лист

Остальные слайды содержат информацию о выполнении контрольной работы и скриншоты выполненных заданий:

Описание последовательности выполнения задания выполняется в произвольной форме, обычным текстом

Скриншоты делаются на готовые задания и размещаются на слайдах соответственно описанию

Настройте анимацию объектов слайдов по своему усмотрению

Настройте эффекты смены слайдов

Сохраните презентацию для непосредственной демонстрации.

### **Вариант 4.**

*Теоретические вопросы:*

1. Принципы звукозаписи. Воспроизведение звука. Форматы хранения звуковой информации. Преобразование аналогового аудиосигнала в цифровую форму.

2. Передача информации между компьютерами. Проводная и беспроводная связь. *Практическое задание:*

Создайте папку с именем «Пробная работа вариант … Фамилия Имя».

**Задание 1.** Подготовить в MS Word. Шрифт выберите Georgia. Расположение По центру.

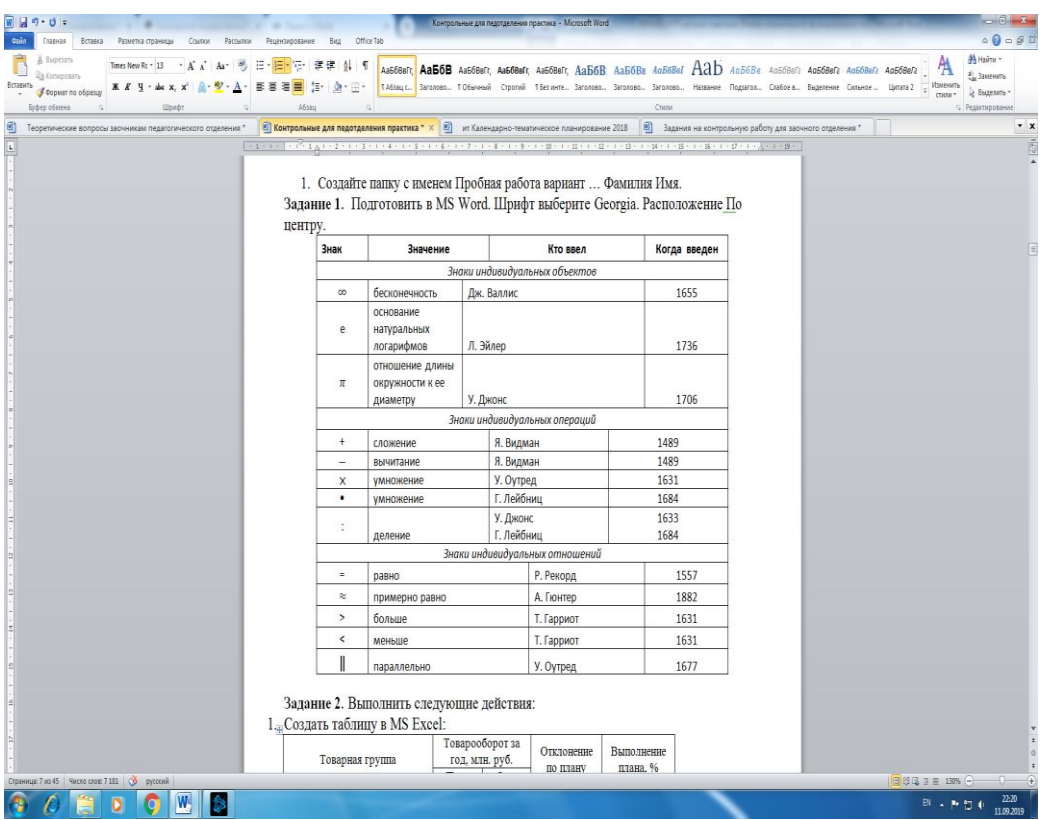

**Задание 2.** Выполнить следующие действия:

1. Создать таблицу в MS Excel:

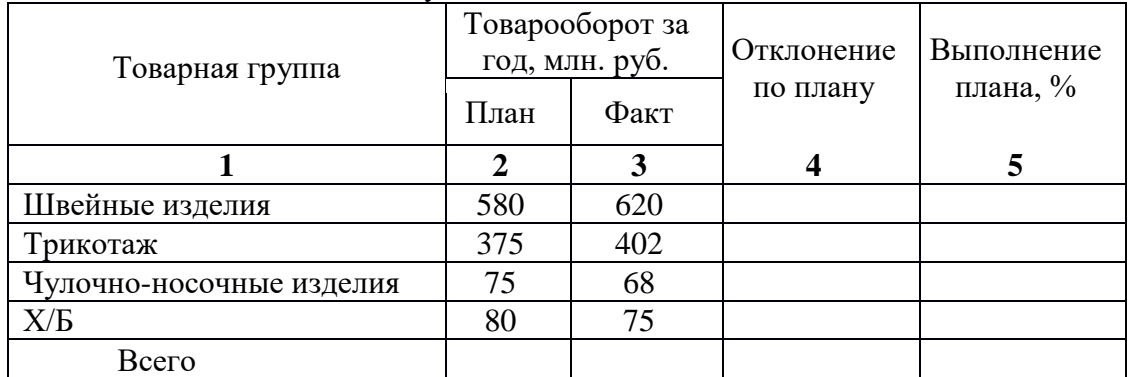

**Отклонение по плану = Факт – План**

**Выполнение плана = Факт/ План\* 100**

Постройте диаграмму по данным **Выполнение плана,** тип диаграммы – гистограмма.

**Задание 3**. Презентация-отчет о выполнении пробных работ

1 слайд – титульный лист

Остальные слайды содержат информацию о выполнении контрольной работы и скриншоты выполненных заданий:

Описание последовательности выполнения задания выполняется в произвольной форме, обычным текстом

Скриншоты делаются на готовые задания и размещаются на слайдах соответственно описанию

Настройте анимацию объектов слайдов по своему усмотрению

Настройте эффекты смены слайдов

Сохраните презентацию для непосредственной демонстрации.

### **Вариант 5.**

*Теоретические вопросы:*

1. Классификация и основные характеристики памяти ПК. Оперативная память.

2. Компьютерные сети. Понятие глобальной сети. Общие принципы организации глобальной сети.

*Практическое задание:*

Создайте папку с именем «Пробная работа вариант … Фамилия Имя».

**Задание 1.** Набрать текст по образцу. Начертание шрифта курсив, высота 12

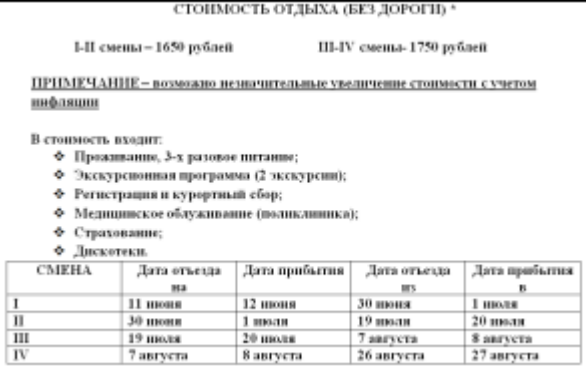

**Задание 2.** Выполнить следящие действия:

1. Создать таблицу в MS Excel:

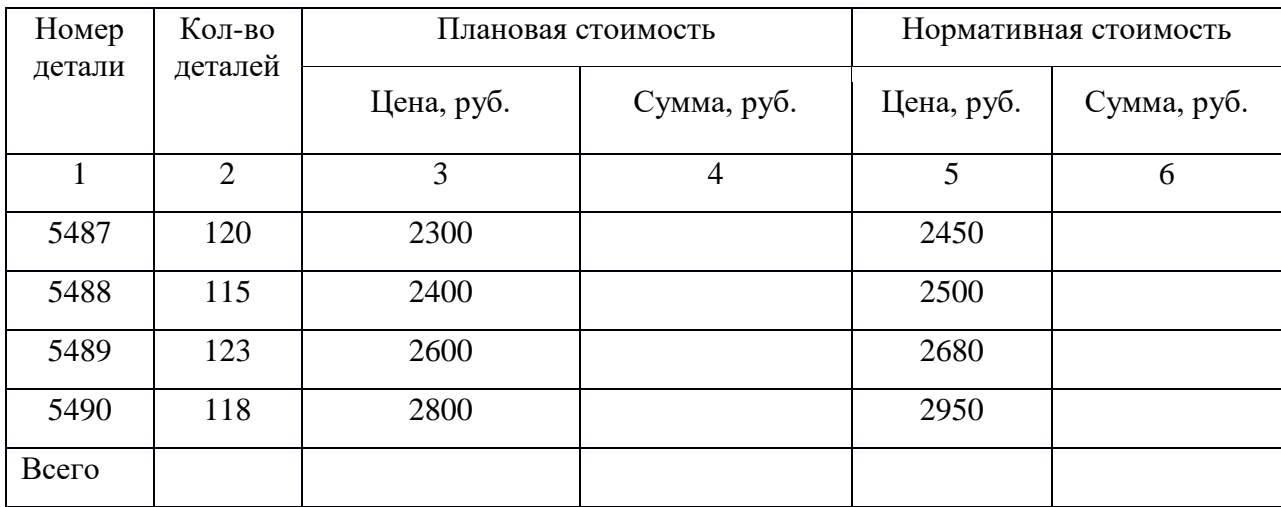

1. Данные Графы 4 и 6 рассчитываются по формулам:

Графа 4 = Графа 2<sup>\*</sup> Графа 3

Графа 6 = Графа 2\* Графа 5

1. Построить диаграмм по данным граф 4 и 6, тип диаграммы – график. Данные графы 1 использовать в качестве подписей оси Х.

**Задание 3**. Презентация-отчет о выполнении пробных работ

1 слайд – титульный лист

Остальные слайды содержат информацию о выполнении контрольной работы и скриншоты выполненных заданий:

Описание последовательности выполнения задания выполняется в произвольной форме, обычным текстом

Скриншоты делаются на готовые задания и размещаются на слайдах соответственно описанию

Настройте анимацию объектов слайдов по своему усмотрению

Настройте эффекты смены слайдов

Сохраните презентацию для непосредственной демонстрации.

#### **Вариант 6.**

*Теоретические вопросы:*

1. Краткая история развития вычислительной техники. Основные технические характеристики компьютеров. Поколения компьютеров.

2. Назначение, свойства и структура ярлыков и окон. Использование Главного меню и контекстного меню. Поиск информации.

# *Практическое задание:*

Создайте папку с именем «Пробная работа вариант … Фамилия Имя».

**Задание 1.** Нарисуйте блок-схему решения квадратного уравнения, сгруппируйте детали блоксхемы.

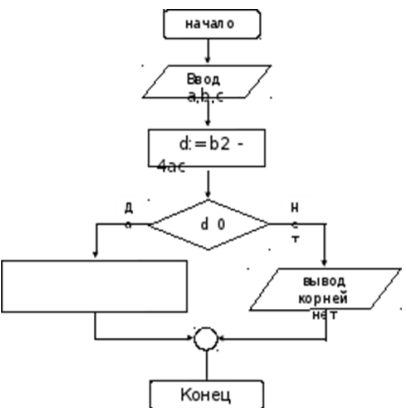

**Задание 2.** Создать таблицу в MS Excel. Рассчитать отчетные показатели таблицы за отчетный период:

Графа Vi= Графа Fi/ Графа Pi\*100

Графа Oi= Графа Pi – Графа F

Построить гистограмму показателей фактического выполнения плана в зависимости от месяна

2. Рассчитайте везомость выполнения плана товарооборота кноска №5 по donne:

| Ń.            | Meesu    | Отчетный год |              |                  | Отклонение<br>от плана |
|---------------|----------|--------------|--------------|------------------|------------------------|
|               |          | 8,338        | рактически   | выполнение,<br>% |                        |
|               | Mi       | Pi           | Fi           | Vi               | Oi                     |
|               | Янкарь   | 800,00 p.    | 8 500,00 p.  |                  |                        |
|               | Февраль  | 3 560,00 p.  | 2700.00 p.   |                  |                        |
| 3             | Mapr     | 8 900,00 p.  | 7800,00 p.   |                  |                        |
| 4             | Апрель   | 5 460,00 p.  | 4 590,00 p.  |                  |                        |
| š             | Mail     | 6570.00 p.   | 7650.00 p.   |                  |                        |
| 6             | Июнь     | 6 540,00 p.  | 5670.00 p.   |                  |                        |
|               | Man.za.  | 4900,00 p.   | 5430.00 p.   |                  |                        |
| R             | Август   | 7890,00 р.   | 8 700.00 р.  |                  |                        |
| 9             | Сентябрь | 6 540,00 p.  | 6 500.00 p.  |                  |                        |
| 10            | Октябрь  | 6 540,00 p.  | 6570,00 p.   |                  |                        |
| $\mathbf{11}$ | Hosbey   | 6540.00 p.   | 6520.00 p.   |                  |                        |
| 12            | Лекабрь  | 8900.00 p.   | 10 000.00 p. |                  |                        |

1. Заполнение столбца Мі можно выполнить протяжкой маркера.<br>2. Значения столбцов VI и Ої вычисляются по формулам: VI=FI/Pi; Oi=FI

 $- Pi$ 

3. Переименуйте ЛИСТ2 в Ведомость.<br>4. Сохраните таблицу в своей папке под именем Практическая работа 1<br>5. Покажите работу учителю.

#### **Задание 3.**

Презентация-отчет о выполнении пробных работ

1 слайд – титульный лист

Остальные слайды содержат информацию о выполнении контрольной работы и скриншоты выполненных заданий:

Описание последовательности выполнения задания выполняется в произвольной форме, обычным текстом

Скриншоты делаются на готовые задания и размещаются на слайдах соответственно описанию

Настройте анимацию объектов слайдов по своему усмотрению

Настройте эффекты смены слайдов

Сохраните презентацию для непосредственной демонстрации.

#### **Вариант 7.**

*Теоретические вопросы:*

1. Материнская плата ПК, ее составляющие.

2. Программное обеспечение для записи, редактирования и монтажа видеофайлов. Технология создания видеосюжетов.

*Практическое задание:*

Создайте папку с именем «Пробная работа вариант … Фамилия Имя». **Задание 1.** Создайте бланк задания по образцу.

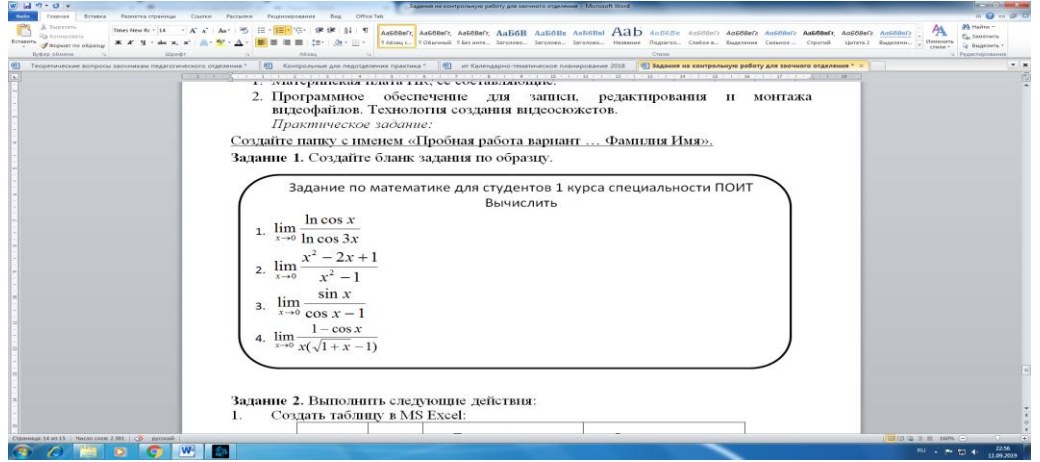

**Задание 2.** Выполнить следующие действия:

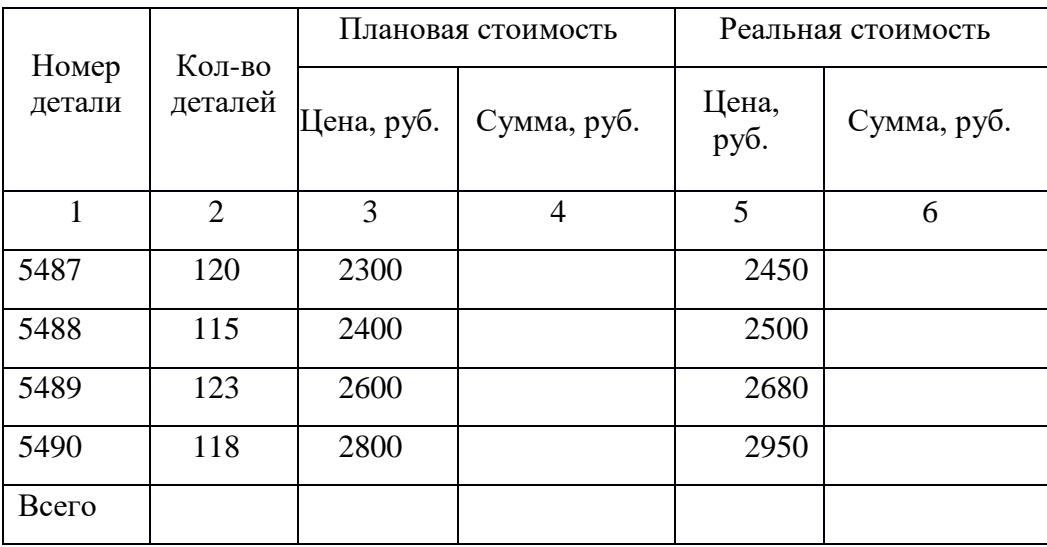

1. Создать таблицу в MS Excel:

2. Данные графы 4 и 6 рассчитываются по формулам:

Графа 4 = Графа 2\* Графа 3

Графа 6 = Графа 2\* Графа 5

1. Построить круговую диаграмму по данным граф 1 и 6.

#### **Задание 3.**

Презентация-отчет о выполнении пробных работ

1 слайд – титульный лист

Остальные слайды содержат информацию о выполнении контрольной работы и скриншоты выполненных заданий:

Описание последовательности выполнения задания выполняется в произвольной форме, обычным текстом

Скриншоты делаются на готовые задания и размещаются на слайдах соответственно описанию

Настройте анимацию объектов слайдов по своему усмотрению

Настройте эффекты смены слайдов

Сохраните презентацию для непосредственной демонстрации.

#### **Вариант 8.**

*Теоретические вопросы:*

1. Обслуживание компьютера. Очистка диска. Дефрагментация. Первичная диагностика работы устройств.

2. Способы защиты программ и устранения вирусов. Антивирусные программы. Классификация антивирусных программ.

*Практическое задание:*

Создайте папку с именем «Пробная работа вариант … Фамилия Имя».

**Задание 1.** Создайте рисунок, состоящий из компонентов меню Фигуры и вставок Надпись. Изменяйте толщину линий, их начертание

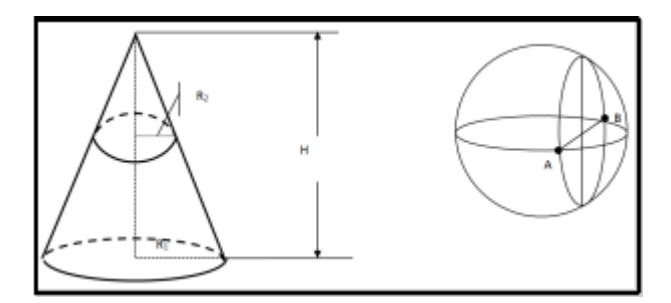

**Задание 2**. Создать таблицу в MS Excel:

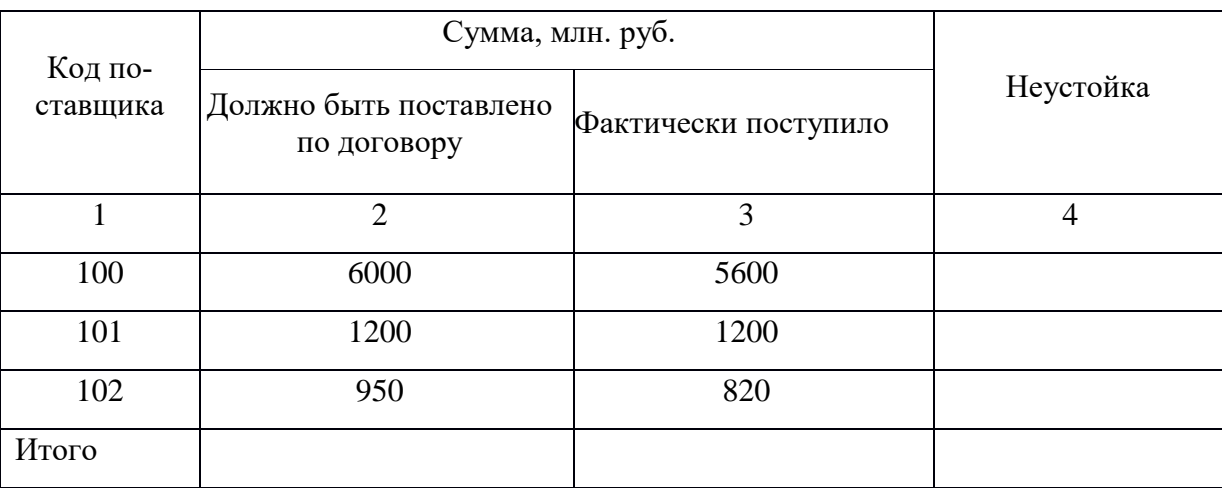

В графе **Неустойка** данные рассчитываются по формуле:

# **Графа 4 = Графа 3 – Графа 2**

В строке **Итого** данные получите суммированием трех предыдущих строк

Постройте круговую диаграмму по данным Код поставщика и Неустойка, оформите диаграмму в стиле «Паук»

### **Задание 3.**

Презентация-отчет о выполнении пробных работ

1 слайд – титульный лист

Остальные слайды содержат информацию о выполнении контрольной работы и скриншоты выполненных заданий:

Описание последовательности выполнения задания выполняется в произвольной форме, обычным текстом

Скриншоты делаются на готовые задания и размещаются на слайдах соответственно описанию

Настройте анимацию объектов слайдов по своему усмотрению

Настройте эффекты смены слайдов

Сохраните презентацию для непосредственной демонстрации.

# **Вариант 9.**

*Теоретические вопросы:*

1. Дополнительные устройства, подключаемые к компьютеру: виды, назначение, принципы работы (принтеры, сканеры, модемы, акустические системы и т.д.).

2. Электронная почта. История появления. Классификация услуг.

*Практическое задание:*

Создайте папку с именем «Пробная работа вариант … Фамилия Имя».

**Задание 1.** Наберите следующий фрагмент текста:

$$
\frac{5+\sqrt{25-4p}}{2p}<0,
$$
  
\n
$$
\frac{5-\sqrt{25-4p}}{2p}>0.
$$
  
\n
$$
x_{1,2} = \frac{-b \pm \sqrt{b^2-4ac}}{2a}
$$
  
\n
$$
\int \cos x \cos 5x dx
$$

*система неравенств*

*формула вычисления корней квадратного уравнения*

*интеграл от тригонометрических функций*

Опишите процесс введения данных формул. **Задание 2.** Выполнить следующие действия:

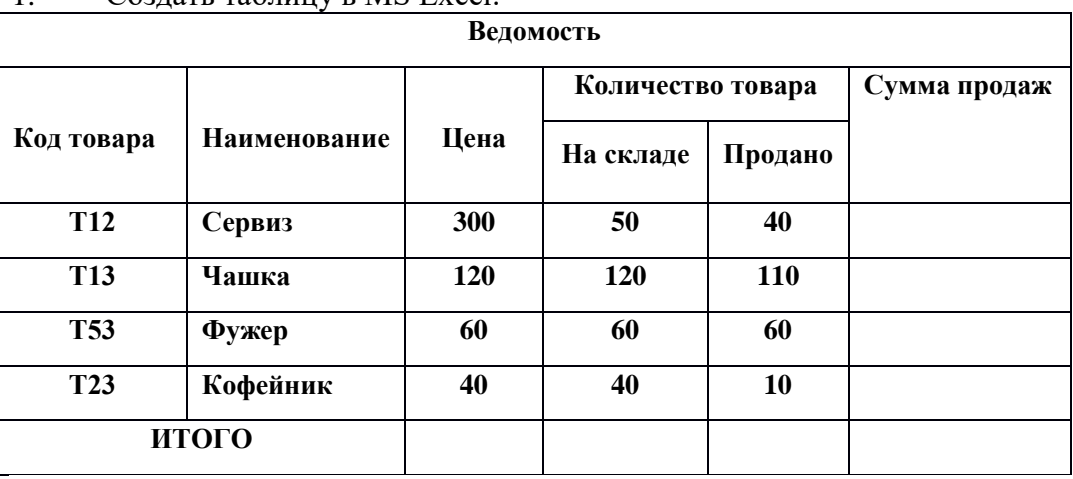

 $C<sub>O</sub>37775$  таблицу в MS Excel:

2. В графе **Сумма продаж** данные определяются как произведение **графов Продано и Цена.**

3. В строке **Итого** данные получите суммированием значений предыдущих четырех строк.

4. Постройте диаграмму на этом же листе **Ведомость,** показывающую долю в процентах каждой **Суммы продаж** (кроме строки **Итого**) от общей суммы. Диаграмма должна содержать название и легенду.

**Задание 3.** Презентация-отчет о выполнении пробных работ

1 слайд – титульный лист

Остальные слайды содержат информацию о выполнении контрольной работы и скриншоты выполненных заданий:

Описание последовательности выполнения задания выполняется в произвольной форме, обычным текстом

Скриншоты делаются на готовые задания и размещаются на слайдах соответственно описанию

Настройте анимацию объектов слайдов по своему усмотрению

Настройте эффекты смены слайдов

Сохраните презентацию для непосредственной демонстрации.

*Теоретические вопросы:*

1. Состав персонального компьютера. Назначение устройств.

2. Интернет. Информационные ресурсы и сервисы компьютерных сетей: Всемирная паутина, файловые архивы, интерактивное общение. Назначение и возможности электронной почты. Поиск информации в Интернете.

*Практическое задание:*

Создайте папку с именем «Пробная работа вариант … Фамилия Имя».

**Задание 1.** Подготовить в MS Word бланк заявки. Шрифт в таблице 12 пт, Arial. Для расположения текста в таблице используйте настройки Абзаца или табуляторы Линейки.

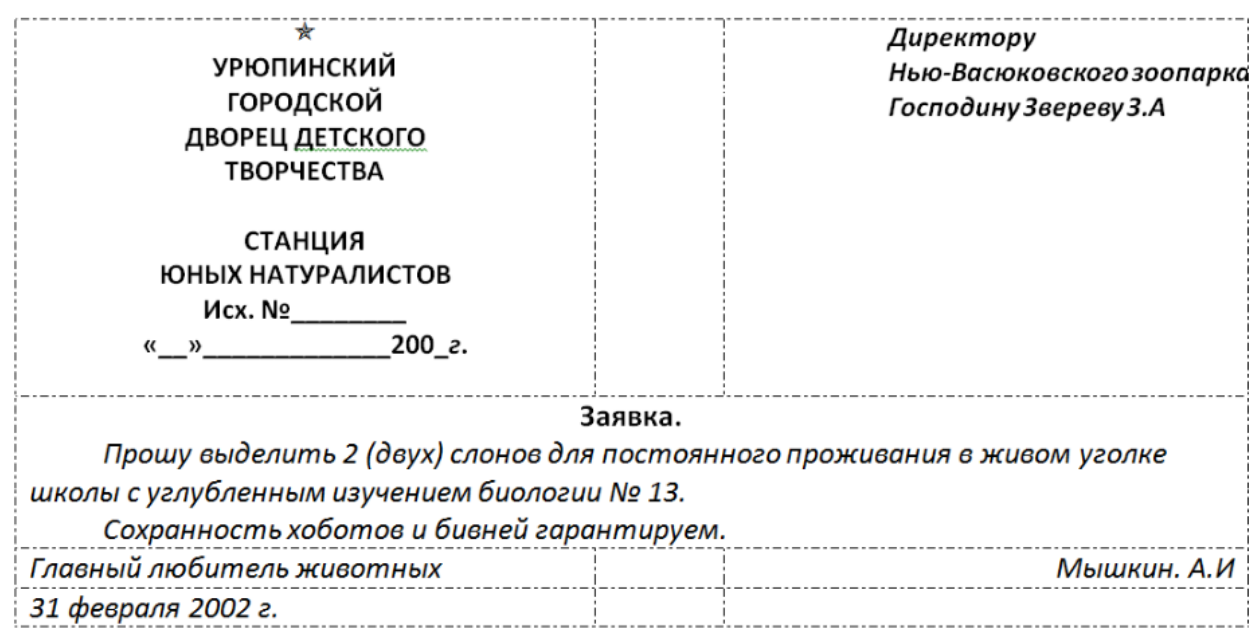

### **Задание 2.**

Создать электронную ведомость по образцу в электронной таблице MS Excel

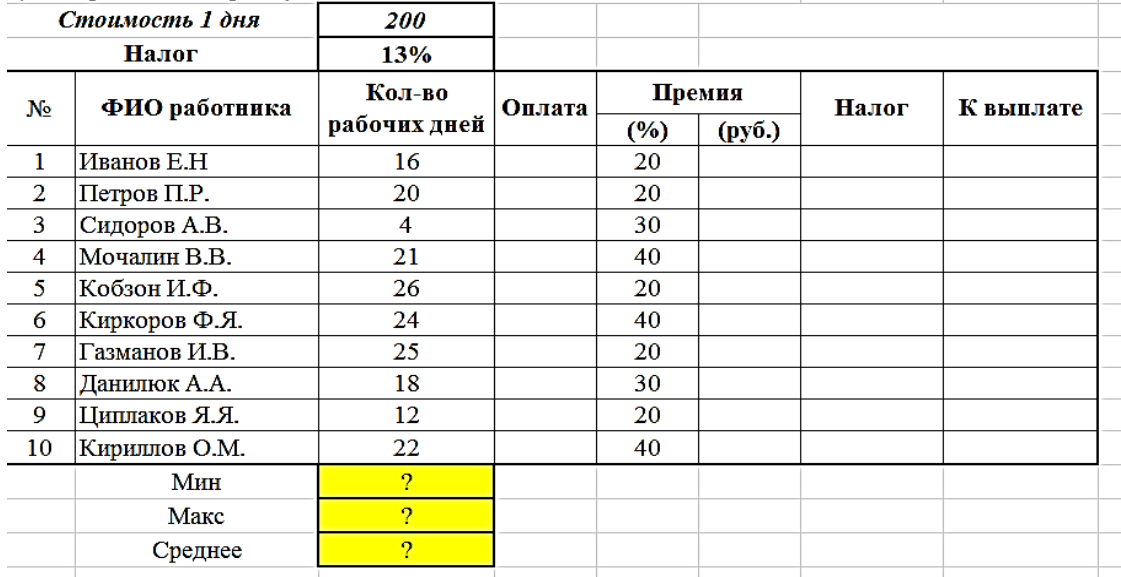

Заполнить пустые столбцы данными:

Оплата=Стоимость одного дня \* Кол-во рабочих дней

Премия= Оплата\*%:100

Налог= (Оплата+Премия)\*Налог:100

К выплате= Оплата+Премия-Налог

#### **Задание 3.**

Презентация-отчет о выполнении пробных работ

1 слайд – титульный лист

Остальные слайды содержат информацию о выполнении контрольной работы и скриншоты выполненных заданий:

Описание последовательности выполнения задания выполняется в произвольной форме, обычным текстом

Скриншоты делаются на готовые задания и размещаются на слайдах соответственно описанию

Настройте анимацию объектов слайдов по своему усмотрению

Настройте эффекты смены слайдов

Сохраните презентацию для непосредственной демонстрации.

#### **Типовые вопросы тестирования**

#### **типовые тесты для входного тестирования**

#### **1. Как называется группа файлов, которая хранится отдельной группой и имеет собственное имя?**

- Байт
- Каталог
- Дискета

#### **2. Как называются данные или программа на магнитном диске?**

- Папка
- Файл
- Дискета

**3. Какие символы разрешается использовать в имени файла или имени директории в Windows?**

- Цифры и только латинские буквы
- Латинские, русские букву и цифры
- Русские и латинские буквы

#### **4. Выберите имя файла anketa с расширением txt**.

- Anketa. txt.
- Anketa. txt
- Anketa/txt.

#### **5. Укажите неправильное имя каталога.**

- CD2MAN;
- CD-MAN;
- -CD\MAN;

#### **6. Какое наибольшее количество символов имеет имя файла или каталога в Windows?**

- 255
- $-10$
- 8

#### **7. Какое наибольшее количество символов имеет расширение имени файла?**

- 3
- 8

- 2

#### **8. Какое расширение у исполняемых файлов?**

- exe, doс
- bak, bat
- exe, com, bat

#### **9. Что необходимо компьютеру для нормальной работы?**

- Различные прикладные программы
- Операционная система
- Дискета в дисководе

#### **10. Сколько окон может быть одновременно открыто?**

- много
- одно
- два

#### **11. Какой символ заменяет любое число любых символов?**

- ?
- $\backslash$
- \*

12. Какой символ заменяет только один символ в имени файла?

- $-2$
- $-$  \
- $*$

# 13. Как записать: "Все файлы без исключения"?

- $-99$
- $* *$
- $* 2$

# 14. Укажите неправильное имя каталога.

- RAZNOE
- $-$  TER\*\*N
- $-$  REMBO

### 15. Подкаталог SSS входит в каталог YYY. Как называется каталог YYY относительно каталога SSS?

- корневой
- дочерний
- родительский

# 16. Что выполняет компьютер сразу после включения POWER?

- перезагрузка системы
- проверку устройств и тестирование памяти
- загрузку программы

### 17. Что необходимо сделать для выполнения теплого старта ОС?

- вставить в лисковол системную лискету
- нажать кнопку RESET
- набрать имя программы, нажать ENTER.

### 18. Могут ли быть несколько окон активными одновременно?

- $-$  ла
- -нет

### 19. Какое окно считается активным?

- первое из открытых
- любое
- то, в котором работаем.
- 20. Может ли каталог и файлы в нем иметь одинаковое имя?
- $\pi a$
- $-<sub>Her</sub>$

#### 21. Может ли в одном каталоге быть два файла с одинаковыми именами?

- да
- нет

#### 22. Может ли в разных каталогах быть два файла с одинаковыми именами.

- да
- $-$  HeT

### 23. Сколько программ могут одновременно исполнятся?

- сколько угодно
- олна
- сколько потянет ПК

### 24. Что не является операционной системой?

- WINDOWS:
- Norton Commander
- MS DOS

### 25. Возможно ли восстановить стертую информацию на дискете?

- возможно всегда
- возможно, но не всегда

#### типовые тесты для итогового тестирования

#### Знать - ОПК-1.1.. ОПК-1.2.

- 1. Основные приемы работы с ресурсами информационно-вычислительных сетей, методы и средства защиты информации при применении современных информационных технологий, основы моделирования и прогнозирования кризисных и чрезвычайных ситуаций: в состав персонального компьютера входит?
	- А) Сканер, принтер, монитор
	- Б) Видеокарта, системная шина, устройство бесперебойного питания
	- В) Монитор, системный блок, клавиатура, мышь
	- Г) Винчестер, мышь, монитор, клавиатура
- 2. Основные приемы работы с ресурсами информационно-вычислительных сетей, методы и средства защиты информации при применении современных информационных технологий, основы моделирования и прогнозирования кризисных и чрезвычайных ситуаций: все файлы компьютера записываются на?
	- А) Винчестер
	- Б) Модулятор
	- В) Флоппи-диск
	- Г) Генератор
- 3. Основные приемы работы с ресурсами информационно-вычислительных сетей, методы и средства защиты информации при применении современных информационных технологий, основы моделирования и прогнозирования кризисных и чрезвычайных ситуаций: как включить на клавиатуре все заглавные буквы?

 $A)$  Alt + Ctrl

- **B**) Caps Lock
- $B)$  Shift + Ctrl
- $\Gamma$ ) Shift + Ctrl + Alt
- 4. Основные приемы работы с ресурсами информационно-вычислительных сетей, методы и средства защиты информации при применении современных информационных технологий, основы моделирования и прогнозирования кризисных и чрезвычайных ситуаций: как называется основное окно Windows, которое появляется на экране после полной загрузки операционной среды?
	- А) Окно загрузки
	- Б) Стол с ярлыками
- В) Рабочий стол
- Г) Изображение монитора
- 5. **Основные приемы работы с ресурсами информационно-вычислительных сетей, методы и средства защиты информации при применении современных информационных технологий, основы моделирования и прогнозирования кризисных и чрезвычайных ситуаций: какую последовательность действий надо выполнить для запуска калькулятора в Windows?**
	- А) Стандартные → Калькулятор
	- Б) Пуск → Программы → Стандартные → Калькулятор
	- В) Пуск → Стандартные → Калькулятор
	- Г) Пуск → Калькулятор
- 6. **Основные приемы работы с ресурсами информационно-вычислительных сетей, методы и средства защиты информации при применении современных информационных технологий, основы моделирования и прогнозирования кризисных и чрезвычайных ситуаций: как называется программа файловый менеджер, входящая в состав операционной среды Windows?**
	- А) Проводник
	- Б) Сопровождающий
	- В) Менеджер файлов
	- Г) Windows commander
- 7. **Основные приемы работы с ресурсами информационно-вычислительных сетей, методы и средства защиты информации при применении современных информационных технологий, основы моделирования и прогнозирования кризисных и чрезвычайных ситуаций: для создания новой папки в программе Windows commander надо нажать на клавиатуре кнопку?**
	- А) F5
	- Б) F6
	- В) F7
	- $\Gamma$ ) F8
- 8. **Основные приемы работы с ресурсами информационно-вычислительных сетей, методы и средства защиты информации при применении современных информационных технологий, основы моделирования и прогнозирования кризисных и чрезвычайных ситуаций: для удаления файла в программе Windows commander следует нажать на клавиатуре кнопку?**
	- A) F<sub>5</sub>
- Б) F6
- В) F7
- $\Gamma$ ) F8
- **9. Основные приемы работы с ресурсами информационно-вычислительных сетей, методы и средства защиты информации при применении современных информационных технологий, основы моделирования и прогнозирования кризисных и чрезвычайных ситуаций: для запуска любой программы надо на рабочем столе Windows нажать на?**
	- А) Ссылку на программу
	- Б) Ярлык программы
	- В) Кнопку запуска программы
	- Г) Рабочий стол
- **10.Основные приемы работы с ресурсами информационно-вычислительных сетей, методы и средства защиты информации при применении современных информационных технологий, основы моделирования и прогнозирования кризисных и чрезвычайных ситуаций: чем отличается значок папки от ярлыка?**

А) Признак ярлыка – узелок в левом нижнем углу значка, которым он "привязывается" к объекту

- Б) Значок ярлыка крупнее всех остальных значков
- В) На значке ярлыка написана буква "Я"
- Г) Признак ярлыка маленькая стрелка в левом нижнем углу значка
- **11.Основные приемы работы с ресурсами информационно-вычислительных сетей, методы и средства защиты информации при применении современных информационных технологий, основы моделирования и прогнозирования кризисных и чрезвычайных ситуаций: для того, чтобы найти файл в компьютере надо нажать?**
- А) Пуск → Найти → Файлы и папки
	- Б) Пуск → Файлы и папки
- В) Найти → Файл
	- Г) Пуск  $\rightarrow$  Файл  $\rightarrow$  Найти
- **12.Основные приемы работы с ресурсами информационно-вычислительных сетей, методы и средства защиты информации при применении современных информационных технологий, основы моделирования и прогнозирования кризисных и чрезвычайных ситуаций: для настройки параметров работы мыши надо нажать?**
- А) Настройка → панель управления → мышь
	- Б) Пуск → панель управления → мышь
- В) Пуск → настройка → мышь
- $\Gamma$ ) Пуск  $\rightarrow$  настройка  $\rightarrow$  панель управления  $\rightarrow$  мышь
- **13.Виды информационного обеспечения, противопожарной пропаганды и обучения в области пожарной безопасности: как установить время, через которое будет появляться заставка на рабочем столе Windows?**
	- А) Свойства: экран → Заставка → Интервал
- Б) Заставка → Период времени
- В) Свойства: экран  $\rightarrow$  Заставка  $\rightarrow$  Время
- Г) Свойства: Интервал
- **14.Виды информационного обеспечения, противопожарной пропаганды и обучения в области пожарной безопасности: какие функции выполняет пункт Документы Главного меню Windows?**

А) Пункт Документы Главного меню выводит список открытых в данный момент документов и позволяет переключаться между ними

Б) Пункт Документы Главного меню отображает список документов, с которыми работали последние 15 дней. Щелчок по названию или значку документа запускает приложение, с помощью которого он был создан и открывает документ

В) Пункт Документы Главного меню отображает список всех созданных документов и позволяет открыть любой из них

Г) Пункт Документы Главного меню выводит список последних открывавшихся документов. Щелчок по названию или значку документа запускает приложение, с помощью которого он был создан и открывает документ

# **15.Виды информационного обеспечения, противопожарной пропаганды и обучения в области пожарной безопасности: с какой целью производится выделение объектов?**

А) С целью группировки и создания тематической группы

Б) С целью последующего изменения их внешнего вида (изменения размера, вида значка и др.

В) С целью их сортировки

Г) С тем, чтобы произвести с ними какие-либо действия (открыть, скопировать, переместить и др.)

**16.Виды информационного обеспечения, противопожарной пропаганды и обучения в области пожарной безопасности: как вызвать на экран контекстное меню?**

А) Щелкнуть левой кнопкой мыши на объекте и в открывшемся списке выбрать команду "Контекстное меню"

Б) Открыть команду меню "СЕРВИС" и в ней выбрать команду "Контекстное меню"

- В) Щелкнуть на объекте правой кнопкой мыши
- Г) Дважды щелкнуть левой кнопкой мыши на объекте
- **17.Виды информационного обеспечения, противопожарной пропаганды и обучения в области пожарной безопасности: в какой программе можно создать текстовый документ (отчет по научной работе)?**
- А) Windows Word
- Б) Microsoft Word
- В) Microsoft Excel
- Г) Microsoft Power Point
- **18.Виды информационного обеспечения, противопожарной пропаганды и обучения в области пожарной безопасности: какое из изображений соответствует логотипу программы Microsoft Word?**

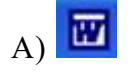

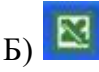

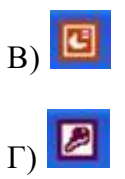

- **19.Виды информационного обеспечения, противопожарной пропаганды и обучения в области пожарной безопасности: сколько документов можно одновременно открыть в редакторе Word?**
- А) Только один
- Б) Не более трех
- В) Сколько необходимо
- Г) Зависит от задач пользователя и ресурсов компьютера
- **20.Виды информационного обеспечения, противопожарной пропаганды и обучения в области пожарной безопасности: открыть или создать новый документ в редакторе Microsoft Word можно используя панель?**
- А) Стандартная
- Б) Форматирование
- В) Структура
- Г) Элементы управления
- **21.Виды информационного обеспечения, противопожарной пропаганды и обучения в области пожарной безопасности: для включения или выключения панелей инструментов в Microsoft Word следует нажать?**
- А) Вид → панели инструментов
- Б) Сервис → настройка → панели инструментов
- В) Щелкнув правой копкой мыши по любой из панелей
- Г) Подходят все пункты а, б и в
- **22.Виды информационного обеспечения, противопожарной пропаганды и обучения в области пожарной безопасности: как создать новый документ "Стандартный отчет" из шаблонов Microsoft Word?**
- А) Файл → создать → общие шаблоны → отчеты → стандартный отчет
- Б) Общие шаблоны → отчеты → стандартный отчет
- В) Файл → отчеты → стандартный отчет
- Г) Файл → создать → стандартный отчет
- **23.Виды информационного обеспечения, противопожарной пропаганды и обучения в области пожарной безопасности: для настройки параметров страницы Word надо нажать последовательность?**
	- А) Файл → параметры страницы
- Б) Файл → свойства → параметры страницы
- В) Параметры страницы → свойства
- $\Gamma$ ) Правка  $\rightarrow$  параметры страницы
- **24.Виды информационного обеспечения, противопожарной пропаганды и обучения в области пожарной безопасности: какая из представленных кнопок позволяет закрыть открытый документ Word?**
- $(A)$
- Б)
- $\mathbf{B}$ )
- $\Gamma$
- **25.Виды информационного обеспечения, противопожарной пропаганды и обучения в области пожарной безопасности: какую кнопку надо нажать для вставки скопированного текста в Microsoft Word?**

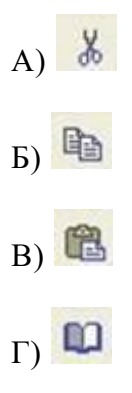